# Наръчник за *artus*® HCV RG RT-PCR кит

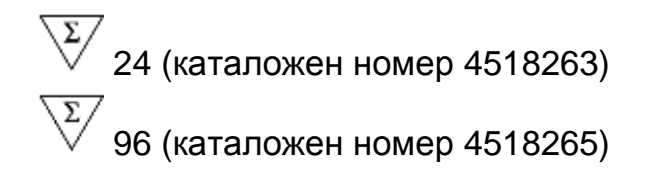

## Версия 1

## **IVD**

Количествено определяне за ин витро диагностична употреба

Да се използва с Rotor-Gene® Q инструменти

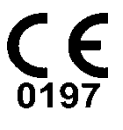

**REF** 

4518263, 4518265

**HB** 1049309BG

QIAGEN GmbH, QIAGEN Strasse 1, 40724 Hilden,

ГЕРМАНИЯ

R5 MAT 1049309BG

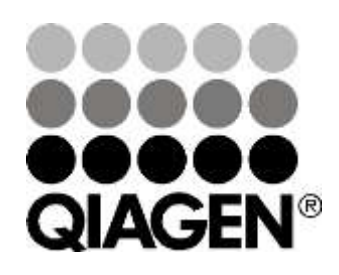

# Sample & Assay Technologies

## **QIAGEN Иновативни технологии за експериментален анализ**

QIAGEN е водещ доставчик на иновативни технологии за експериментален анализ, предоставящ възможности за изолиране и определяне съдържанието на биологични проби от всякакъв произход. Нашите модерни, висококачествени продукти и услуги гарантират успех от пробата до самия резултат.

### **QIAGEN поставя стандарти за**:

- Пречистване на ДНК, РНК и протеини
- Анализ на нуклеинови киселини и белтъци
- Микро РНК изследвания и РНК интерференция
- Автоматизация на експерименталните технологии

Мисията ни е да ви помогнем да постигнете изключителни успехи и научни постижения. За повече информация посетете www.qiagen.com.

## **Съдържание**

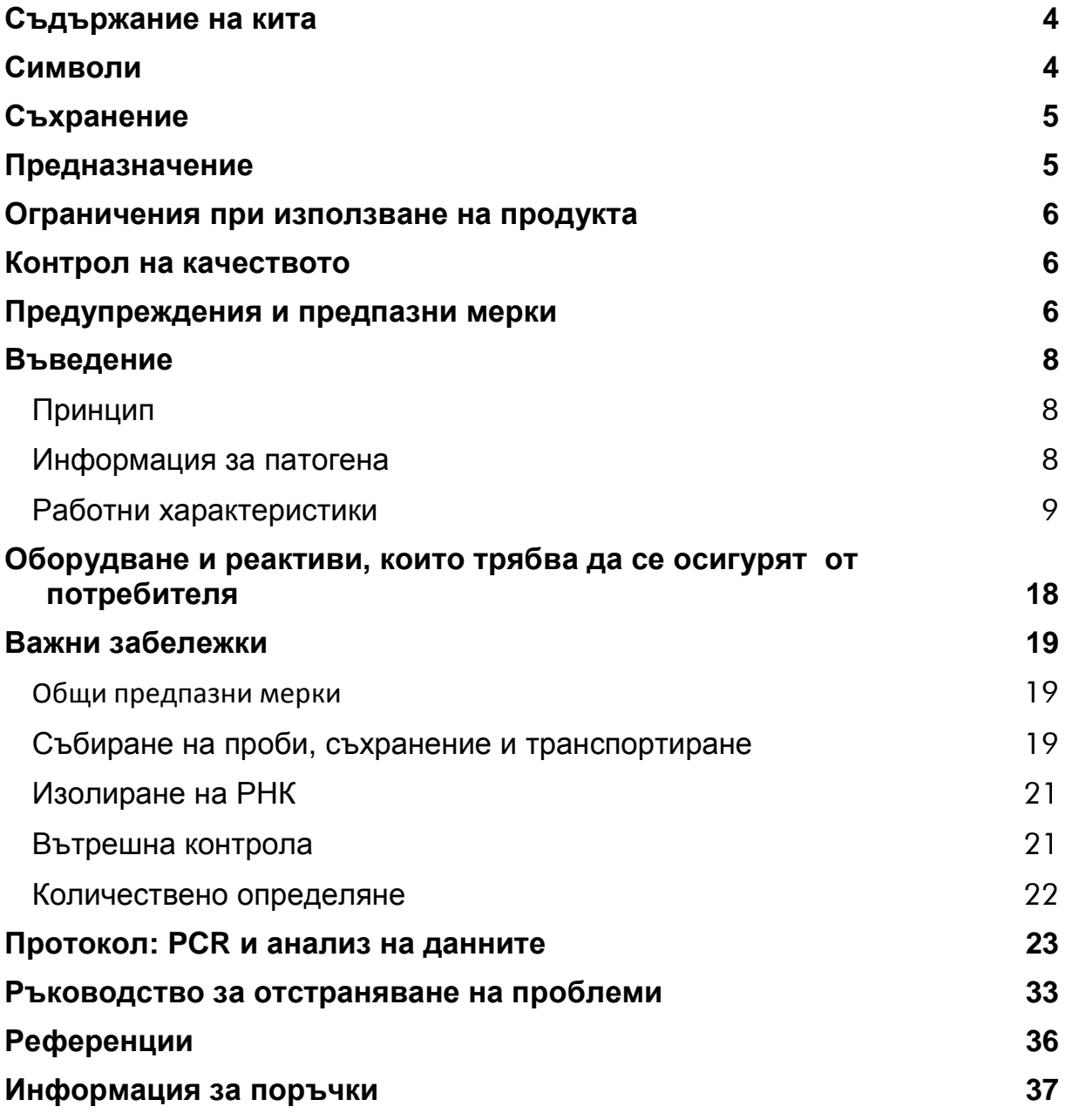

## <span id="page-3-0"></span>**Съдържание на кита**

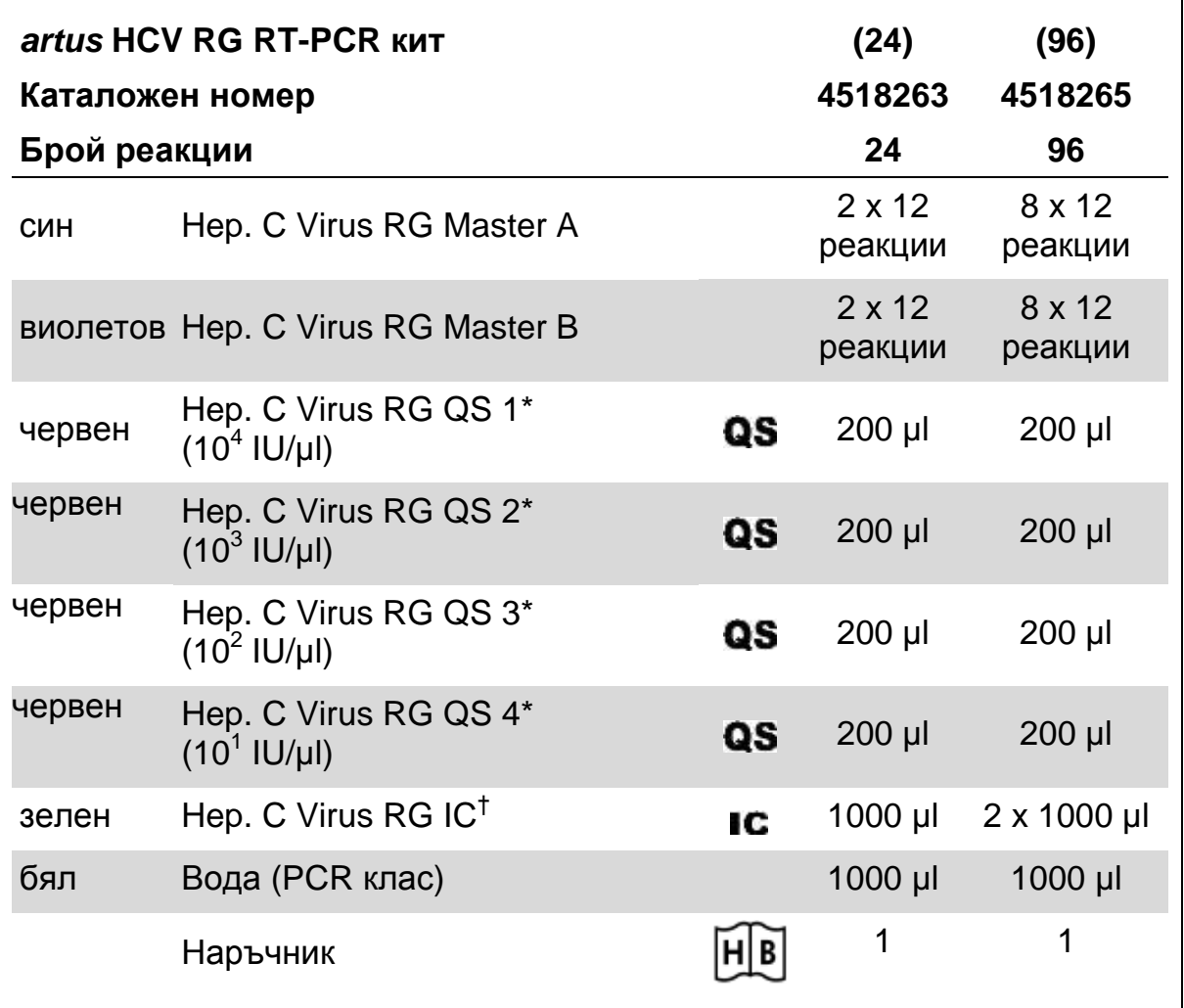

\* Стандарт за количествено определяне.

<span id="page-3-1"></span>† Вътрешна контрола.

## **Символи**

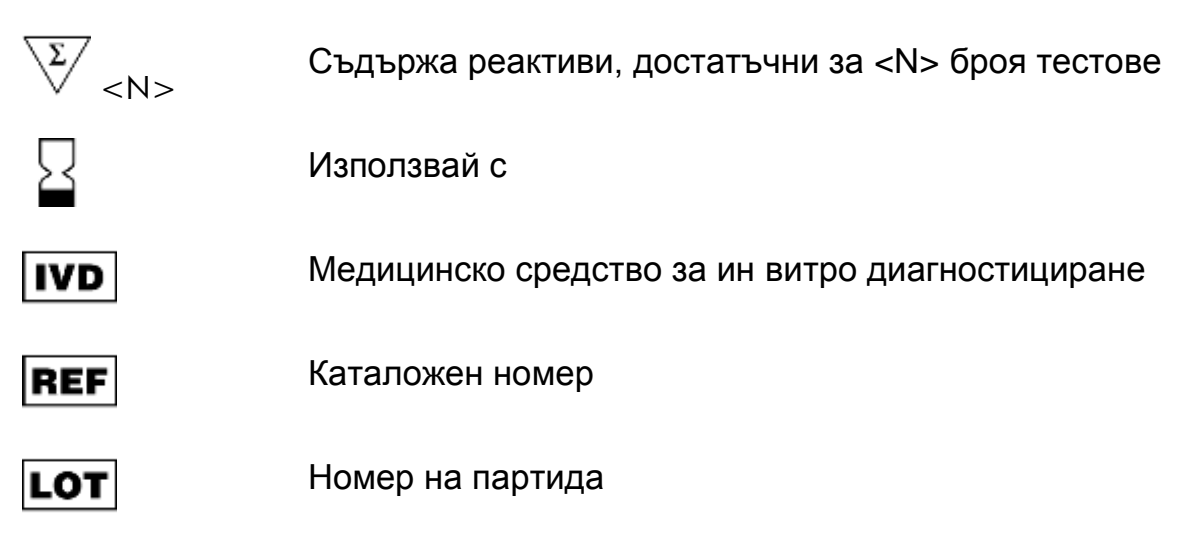

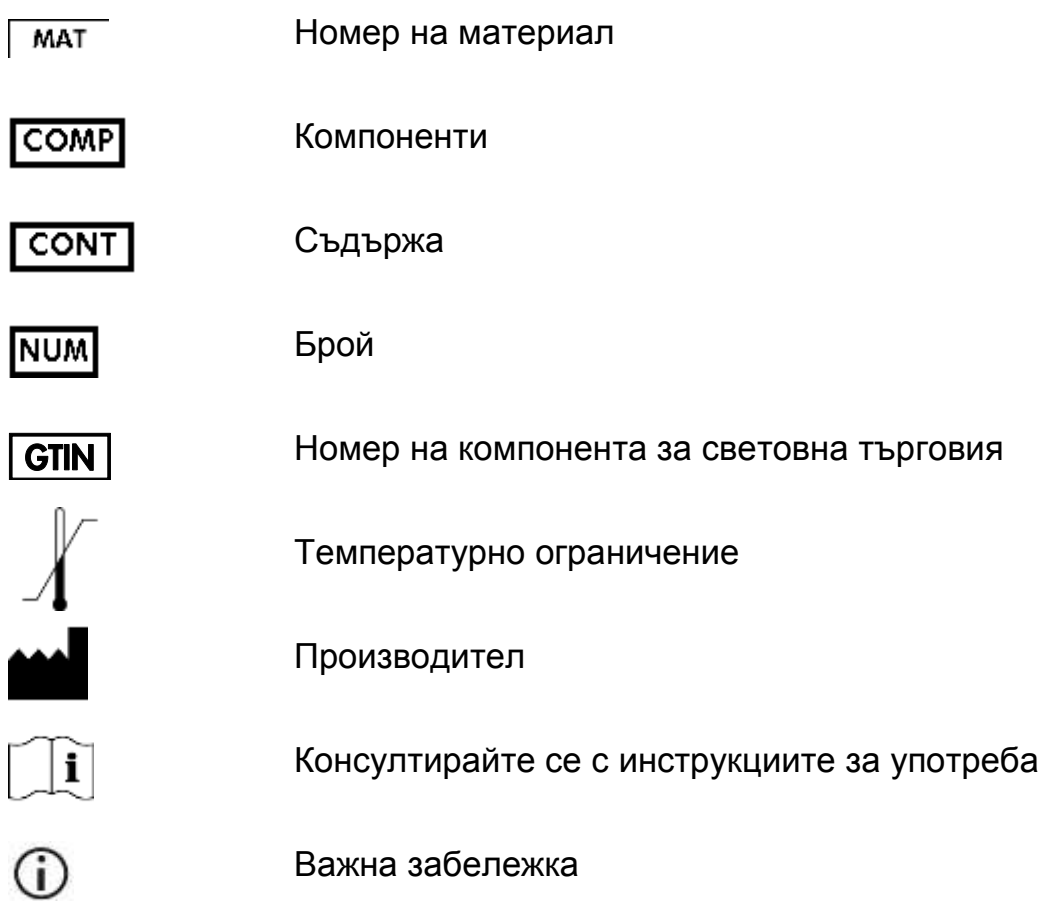

## <span id="page-4-0"></span>**Съхранение**

Компонентите на *artus* HCV RG RT-PCR Kit кит трябва да се съхраняват при температури от –30°C до –15°C и те трябва да се поддържат постоянни до изтичането на срока на годност, посочен на етикета. Повтарящо се размразяване и замразяване (повече от два пъти) трябва да се избягва, той като това ще намали чувствителността на реактивите за анализа. Ако реактивите се използват епизодично, те трябва да се съхраняват замразени на порции. Съхранението при температури между 2°C и 8°C не трябва да продължава повече от 5 часа.

## <span id="page-4-1"></span>**Предназначение**

*artus* HCV RG RT-PCR китът е тест за ин витро намножаване на нуклеинова киселина за количествено определяне на РНК на вирус Хепатит С (HCV) в човешка плазма. Този кит за диагностични тестове се използва като се прилага полимеразна верижна реакция с обратна транскрипция (RT-PCR) и е конфигуриран за използване с Rotor-Gene Q инструменти. Тестът може да се използва за количествено определяне на РНК на вирус Хепатит С над диапазона от 65 – 1 х 10<sup>6</sup> HCV IU/ml.

 $(i)$ *artus* HCV RG RT-PCR китът не трябва да се използва с Rotor-Gene Q 2plex инструменти.

*artus* HCV RG RT-PCR китът е предназначен за използване във връзка с клиничната картина и с други лабораторни маркери за прогнозиране на болестта и за използване като помощно средство за оценка на вирусния отговор на противоретровирусното лечение, измерено според промените в EDTA плазмените нива на РНК на вирус Хепатит С. *artus* HCV RG RT-PCR китът не е предназначен за използване като скрининг тест за вирус Хепатит С или като диагностичен тест за потвърждение на наличието на вирусна инфекция с Хепатит С.

## <span id="page-5-0"></span>**Ограничения при използване на продукта**

Всички реактиви трябва да се използват само за ин витро диагностични изследвания.

Продуктът трябва да се използва от персонал, който е специално инструктиран и обучен за извършване на ин витро диагностични процедури.

Необходимо е стриктно спазване на указанията от наръчника за потребителя за постигане на оптимални PCR резултати.

Трябва да се обръща внимание на сроковете на годност, принтирани на кутията и на етикетите на всички компоненти. Не използвайте компоненти с изтекъл срок на годност.

Въпреки, че са редки, мутациите в силно защитени райони на вирусния геном, обхванати от праймерите в китовете и/или сонда могат да доведат до отчитане на понижено количествено присъствие или пропуск при отчитане наличието на вирус в тези случаи. Валидността и представянето на дизайна на анализа се преглеждат и оценяват през определени интервали.

## <span id="page-5-1"></span>**Контрол на качеството**

В съответствие с QIAGEN's ISO-сертифицираната система за контрол на качеството, всяка партида от *artus* HCV RG RT-PCR китове се тества според предварително определени спефицикации, за да се осигури постоянно качество на продукта.

## <span id="page-5-2"></span>**Предупреждения и предпазни мерки**

Когато работите с химикали, винаги носете подходящо лабораторно облекло, ръкавици за еднократна употреба и предпазни очила. За повече информация прочетете съответните таблици с данни за безопасността на материалите (SDSs), предоставени от доставчика на продукта. Те са достъпни в интернет в удобен и компактен PDF формат на адрес

www.qiagen.com/safety, където можете да намерите, прегледате и принтирате данни за безопасността на материалите (SDS) за всеки  $\mathsf{QIAGEN}^\circledast$  кит и компонент на кит.

Изхвърляйте пробите и отпадъците от анализите в съответствие с местните процедури и наредби за безопасност.

## <span id="page-7-0"></span>**Въведение**

*artus* HCV RG RT-PCR китът представлява готова за използване система за откриване на РНК на вирус Хепатит С (HCV) като се използва полимеразна верижна реакция (PCR) с Rotor-Gene Q инструменти. RG Master A и B за вирус Хепатит С съдържа реактиви и ензими за обратна транскрипция и специфично намножаване на 240 bp регион на геномът HCV, и за директно откриване на специфичния ампликон във флуоресцентен канал "Cycling Green" на Rotor-Gene Q MDx, Rotor-Gene Q или Rotor-Gene 6000 инструмент, или в канал "Cycling A.FAM™" (източник 470 nm, детектор 510 nm) на Rotor-Gene 3000 инструмент.

В допълнение, *artus* HCV RG RT-PCR кит съдържа втора хетероложна намножаваща система за установяване на възможно PCR инхибиране. Това се открива чрез вътрешна контрола (IC) във флуоресцентен канал "Cycling Orange" на Rotor-Gene Q MDx, Rotor-Gene Q или Rotor-Gene 6000 инструмент, или в канал "A.ROX™" (източник 585 nm, детектор 610 nm) на Rotor-Gene 3000 инструмент. Не е намален лимитът на детекция на аналитичния HCV RT-PCR (вижте ["Аналитична чувствителност"](#page-8-1), стр. [9\)](#page-8-1). Доставени са външни положителни контроли (Hep. C Virus RG QS 1–4), с които може да се определи количеството на вирусната РНК За допълнителна информация вижте ["Количествено определяне"](#page-21-0), стр. [22.](#page-21-0)

## <span id="page-7-1"></span>**Принцип**

Откриването на патогена чрез полимеразна верижна реакция (PCR) се основава на намножаване на специфични региони от патогенния геном. В РCR апарата продуктът се открива в реално време чрез флуоресцентни багрила.

Те обикновено са свързани с олигонуклеотидни сонди, които са съединени по специфичен начин към намножения продукт. Следенето на интензитета на флуоресценция по време на PCR опит (например, в реално време) позволява акумулирания продукт да се открива и определя количествено без да се налага да се отварят реакционните епруветки след приключването на PCR опита.\*

## <span id="page-7-2"></span>**Информация за патогена**

Под Хепатит C се разбира възпаление на черния дроб, причинено от вирус със същото име. Обратно на останалите хепатитни вируси A, B, D, или E, заразяването с вирус Хепатит C (HCV) води, при висок процент от случаите, до хронично заболяване на черния дроб. Инфекцията с HCV често протича без симптоми за относително дълъг период от време. По тази причина, повечето пациенти не знаят, че са заразени с вирус Хепатит С.

<sup>\*</sup> Mackay, I.M. (2004) Real-time PCR in the microbiology laboratory. Clin. Microbiol. Infect. 10, 190.

Терапията, обаче, е най-ефективна в ранните етапи на болестта. Текущо, интерферон (в комбинация с Рибавирин) е единственото доказано, ефективно лечение. Обаче, също така е известно, че само при някои пациенти с хроничен Хепатит C се наблюдава отговор на терапията с интерферон. Следователно, при определени обстоятелства, това скъпо лечение на пациентите може да не бъде предпочитано и може да доведе до сериозни странични ефекти като отслабване на имунната система, водейки до обостряния (например херпеси по устните, херпес зостер).

## <span id="page-8-0"></span>**Работни характеристики**

### <span id="page-8-1"></span>**Аналитична чувствителност**

За да се определи аналитичната чувствителност на *artus* HCV RG RT-PCR кит бяха приготвени стандартни разредени серии от 10 IU/µl до номиналните 0.0316 IU/µl ин витро транскрибирани РНК копия и те бяха анализирани с *artus* HCV RG RT-PCR кит. Тестовете бяха проведени в три различни дни с по 8 повторения. Резултатите бяха определени чрез "probit" анализ. Аналитичният лимит на детекция на *artus* HCV RG RT-PCR кита е 0.19 IU/µl ( $p = 0.05$ ). Това означава, че има 95% вероятност количеството 0.19 IU/µl да бъде отчетено.

Аналитичната чувствителност от гледна точка на пречистването (QIAamp® DSP Virus кит) на *artus* HCV RG RT-PCR кит с Rotor-Gene инструменти беше определено като бяха използвани разредени серии съгласно Международният стандарт за РНК на вирус на Хепатит С (WHO) от 500 до номиналните 5 HCV IU/ml напръскан в клинични плазмени проби. Те бяха подложени на РНК извличане с използване на QIAamp DSP Virus кит (обем на екстракция: 0.5 ml, обем на елуиране: 25 µl). Всеки от деветте разрередни разтвори беше анализиран с *artus* HCV RG RT-PCR кит в три различни дни по 8 повторения. Резултатите бяах определени чрез "probit" анализ. Графична илюстрация на "probit" анализ е показана на Фигура 1. Аналитичният лимит на детекция от гледна точка на пречистването на *artus* HCV RG RT-PCR кит в комбинация с Rotor-Gene инструменти е 33.6 IU/ml ( $p = 0.05$ ). Това означава, че има 95% вероятност да се открият 33.6 IU/ml.

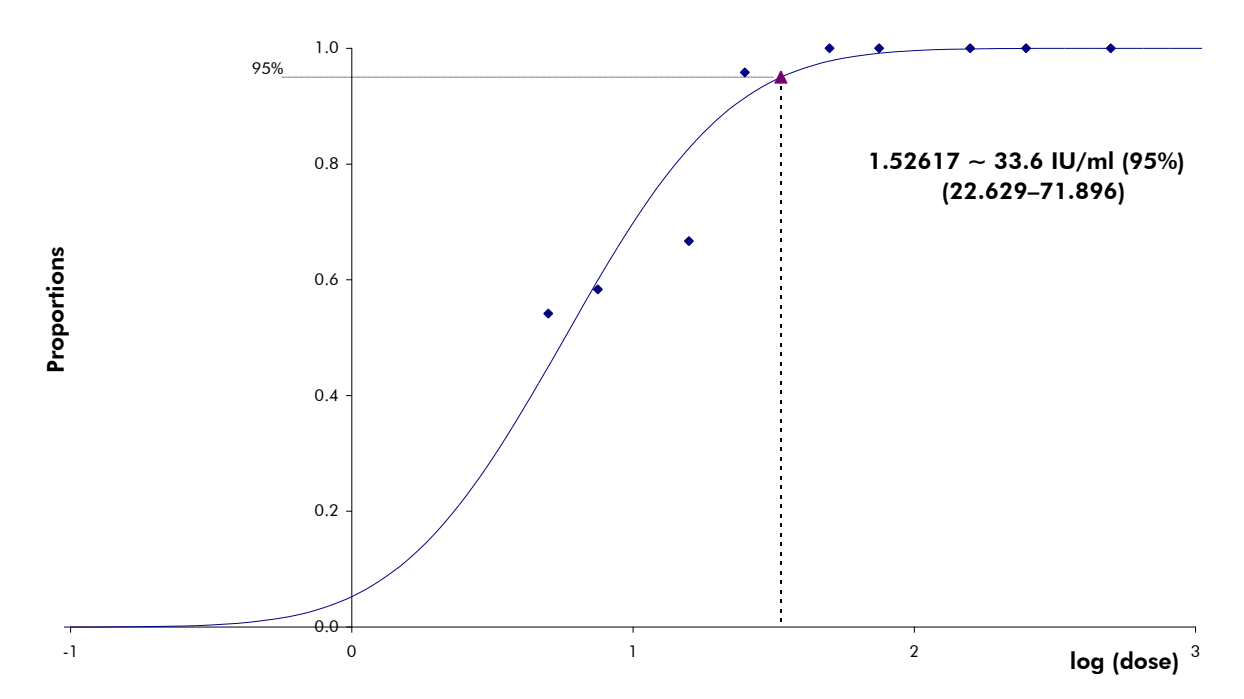

**Фигура 1. Probit анализ: HCV (Rotor-Gene 3000)**. Аналитична чувствителност с оглед на пречистването (QIAamp DSP Virus кит, QIAGEN) на *artus* HCV RG RT-PCR кит с инструмент Rotor-Gene 3000.

### **Специфичност**

Специфичността на *artus* HCV RG RT-PCR кит е осигурена на първо място от избора на праймери и сонди, както и от избора на строги условия на реакцията. Праймерите и сондите са проверени за възможни хомологии към всички публикувани секвенции в геномни банки чрез сравнителен анализ на секвенциите. Откриваемостта на всички свързани подтипове и генотипове по този начин е осигурена.

Нещо повече, специфичността беше валидирана със 100 различни отрицателни плазмени проби към вирус Хепатит С. Те не генерират никакви сигнали с HCV специфични праймери и сонди, които са включени в Hep. C Virus RG Masters.

Направени бяха тестове за възможна кръстосана реактивност на *artus* HCV RG RT-PCR кита като се използва контролната група, посочена в Таблица 2. Никой от тестваните патогени не беше реактивен. Не се наблюдаваше кръстосана реактивност със смесени инфекции.

#### **Таблица 1. Резултати от изпитване на спецификата на съответните генотипове**

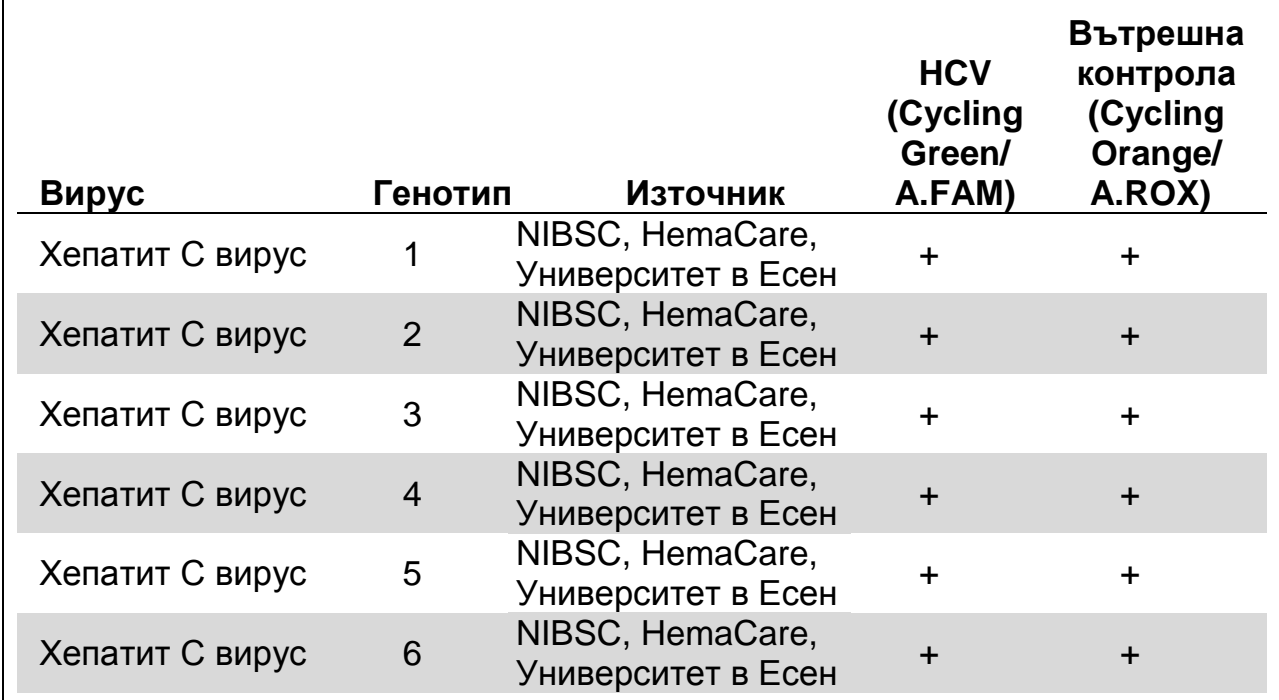

### **Таблица 2. Резултати от изпитване на спецификата на кит с потенциално кръстосано-реактивни патогени**

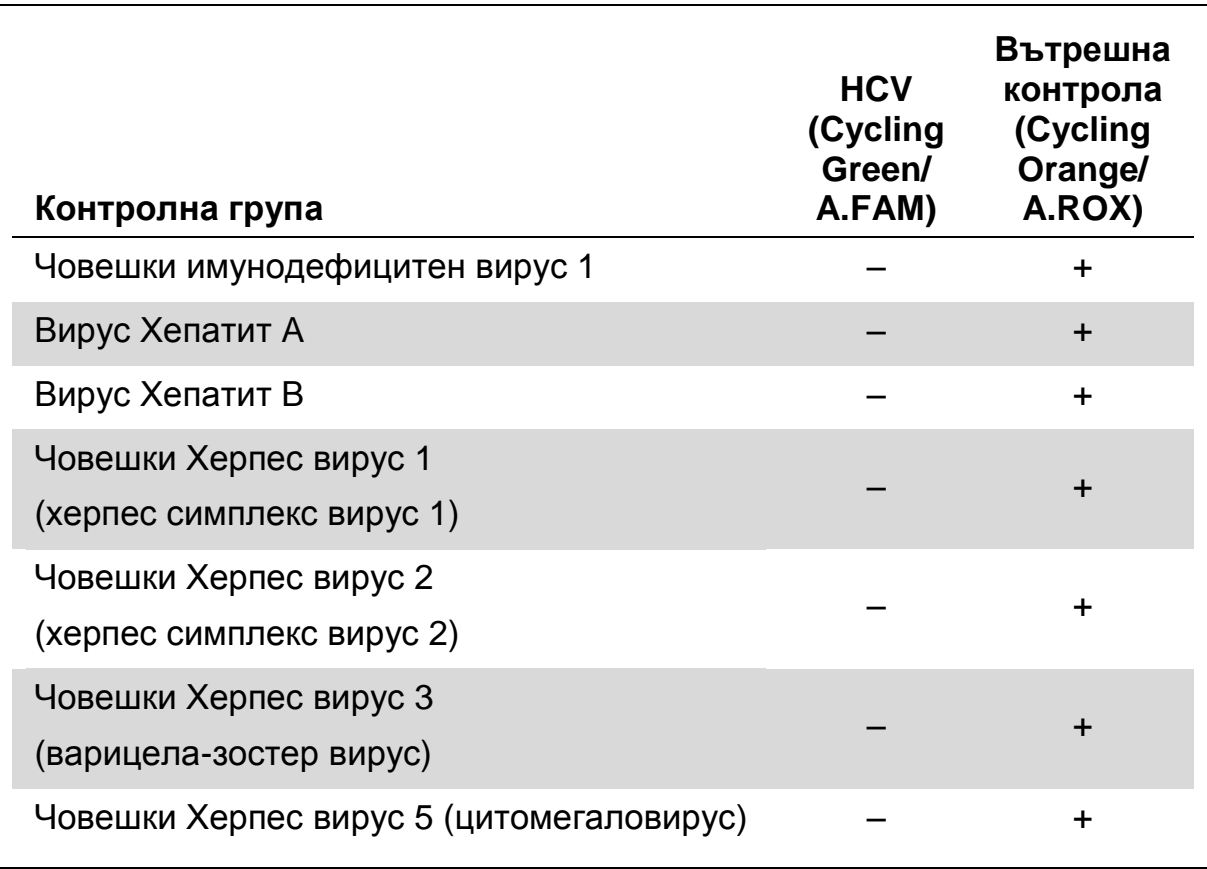

Таблицата продължава на следващата страница

## **Таблица 2. Продължение**

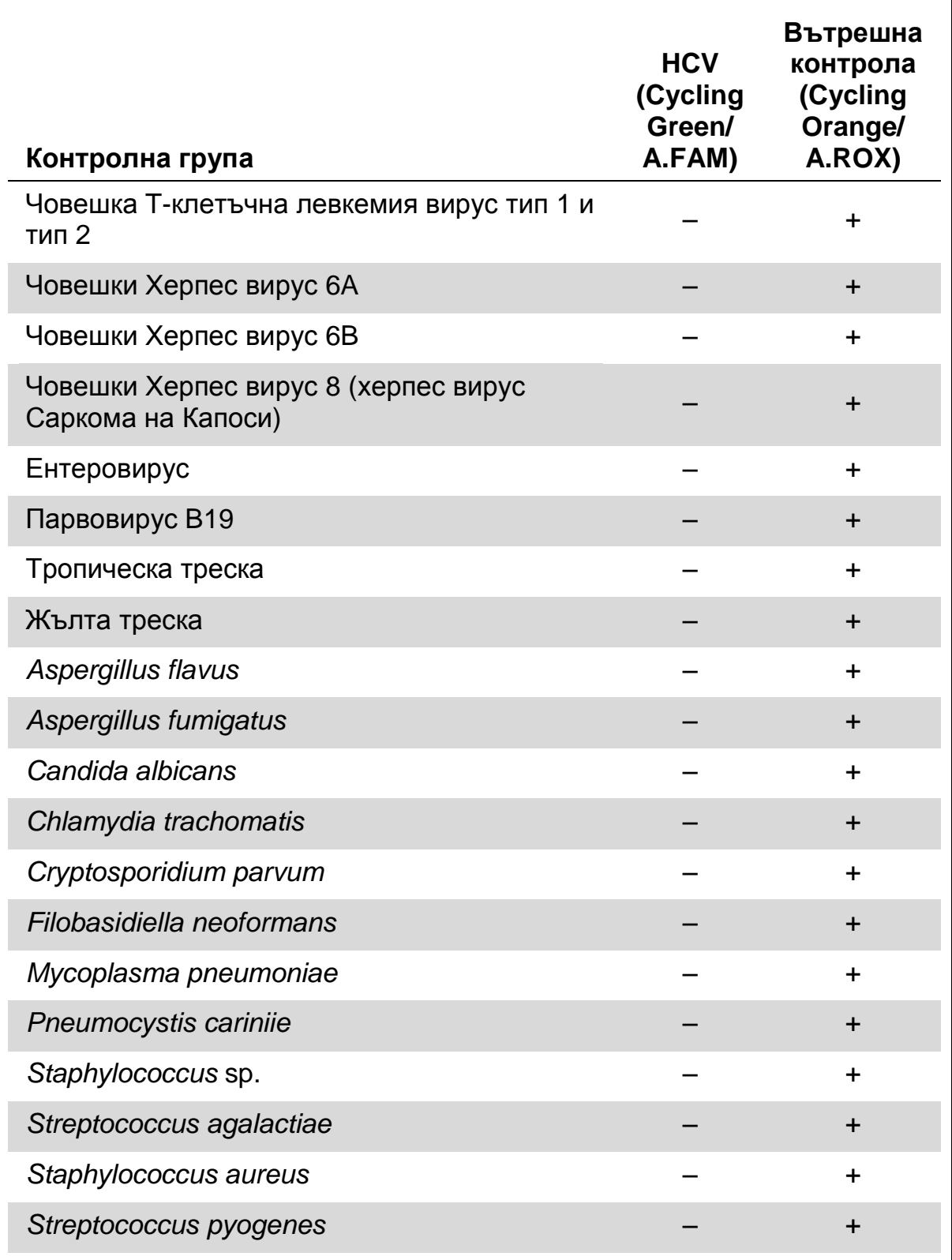

#### **Линеен обхват**

Линейният обхват (аналитично измерване) на *artus* HCV RG RT-PCR кит беше определен чрез анализиране на разредени серии от ин витро транскрибирани копия на вирус Хепатит С от 1 х 10<sup>7</sup> IU/µI до 1 IU/µI. Разредените серии са калибрирани спрямо WHO Международният стандарт за РНК на вирус Хепатит С.

Всяка разредена проба беше тествана с повторения (n = 8) като беше използван *artus* HCV RG RT-PCR кит с инструменти Rotor-Gene.

Линейният обхват на *artus* HCV RG RT-PCR кит е определен да покрива концентрации от 1 IU/µI до поне 1 x 10<sup>7</sup> IU/µI.

Линейният обхват от гледна точка на пречистването на *artus* HCV RG RT-PCR кит беше определен чрез анализиране на проби от Acrometrix. Пречистването беше извършено с повторения (n = 6) от 50 IU/ml до 10<sup>3</sup> IU/ml и с повторения (n = 4) от 5 х 10<sup>3</sup> IU/ml до 10<sup>6</sup> IU/ml като беше използван QIAamp DSP Virus кит (обем на екстракция: 0.5 ml, обем на елуиране: 25 µl). Всяка от пробите беше анализирана чрез използване на *artus* HCV RG RT-PCR кит с Rotor-Gene инструменти. Линейният обхват от гледна точка на пречистването на *artus* HCV RG RT-PCR кит е определен да покрива концентрации от 65 IU/ml до поне 10<sup>6</sup> IU/ml (вижте Фигура 2).

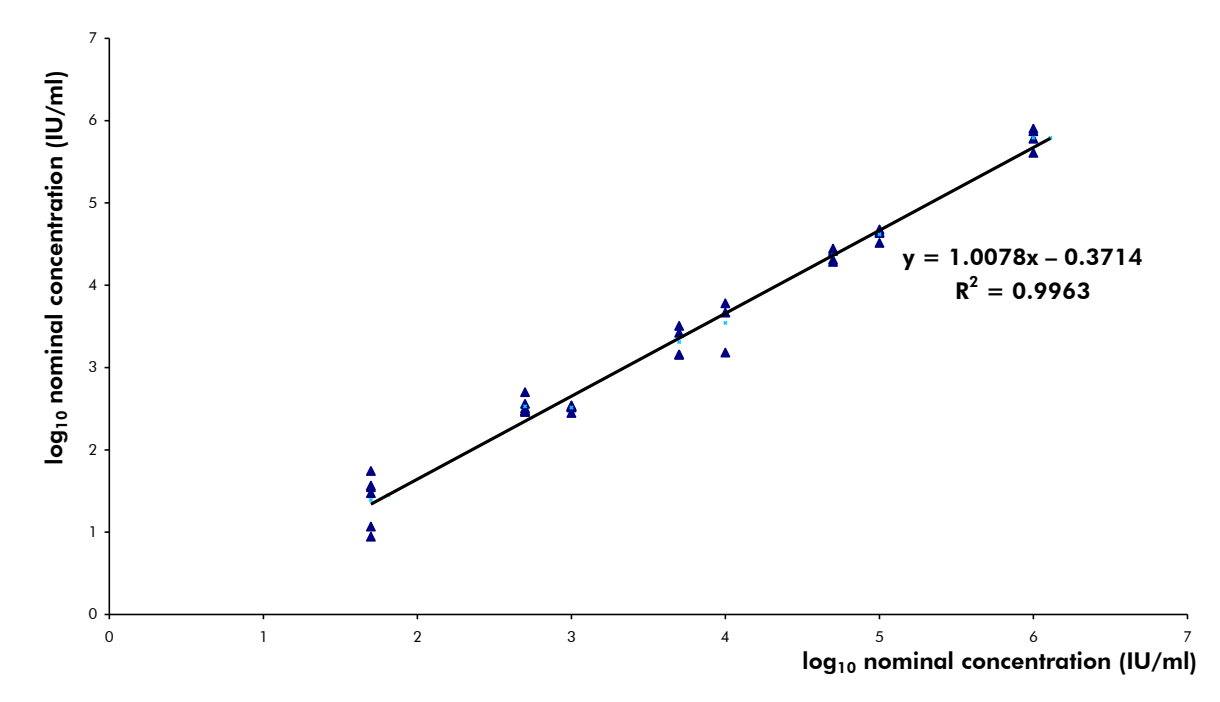

**Фигура 2. Линеен обхват на** *artus* **HCV RG RT-PCR кит**. Линейният обхват е изчислен от гледна точка на пречистването. Правата линия беше определена чрез линейна регресия на логаритъм  $log_{10}$  изчислени концентрации с  $log_{10}$  номинални концентрации. Уравнението на регресионната линия е изписано на фигурата.

### **Точност**

Данните за точността на *artus* HCV RG RT-PCR кит при работа с Rotor-Gene инструменти дават възможност за определяне на общата вариация на анализа. Общата вариация се състои от интра-анализна променливост (променливост на множеството резултати от проби с еднаква концентрация при провеждане на един експеримент), интеранализна променливост (променливост на множество резултати от анализ, генериран на различни инструменти от един и същи тип от различни оператори в една лаборатория) и интер-партидна променливост (променливост на множеството резултати от анализ, при който са използвани различни партиди). Получените данни са използвани за определяне на стандартното отклонение, вариацията и коефициента на вариация при PCR обработка на специфичен патоген и вътрешна контрола.

Данните за точността на *artus* HCV RG RT-PCR кит са събрани като е приложен стандарта за количествено определяне на най-ниската концентрация (QS 4; 10 IU/µl). Тестовете бяха проведени с 8 повторения. Данните за точността бяха изчислени на базата на  $C_T$  стойностите на кривите на намножаване ( $C_T$ : праг на цикъла, вижте Таблица 3). В допълнение, данните за точността на количествените резултати в IU/µl бяха определени чрез използване на съответните  $C<sub>T</sub>$  стойности (вижте Таблица 4). Въз основа на тези резултати, общото статистическо разпределение на дадена проба с посочената концентрация е 1.52% ( $C_T$ ) или 25.71% (концентрация), и 0.75% ( $C_T$ ) за откриване на вътрешната контрола. Тези стойности бяха базирани на съвкупността на всички единични стойности на определените променливи.

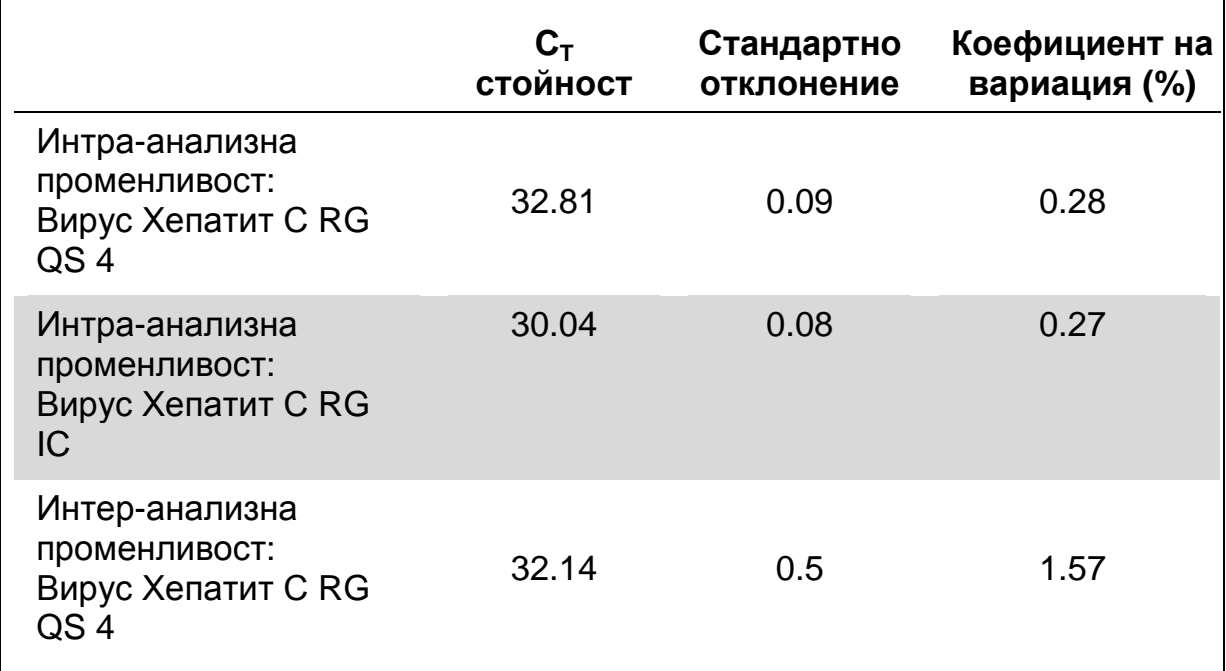

### **Таблица 3. Данни за точността на основата на C<sup>T</sup> стойностите**

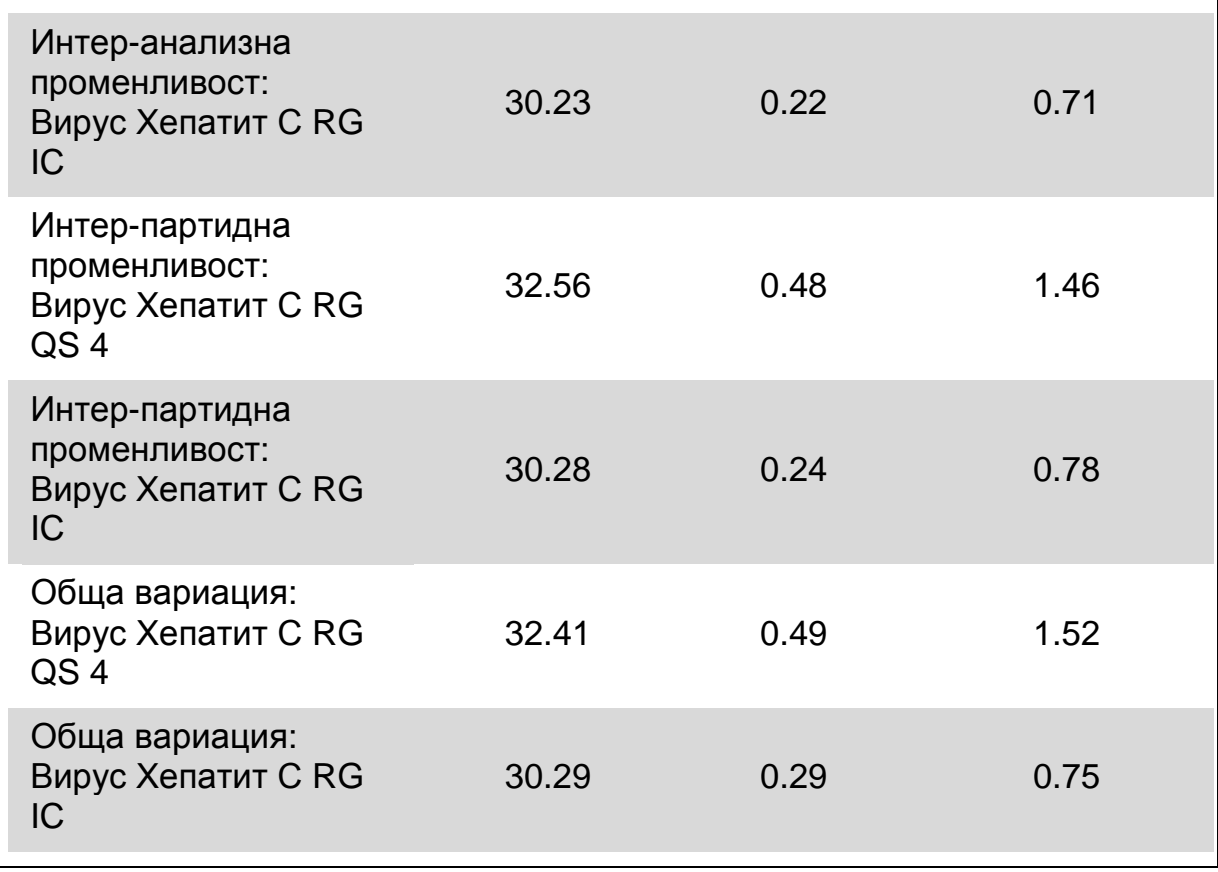

### **Таблица 4. Данни за точността на основата на резултатите от количественото определяне (в IU/µl)**

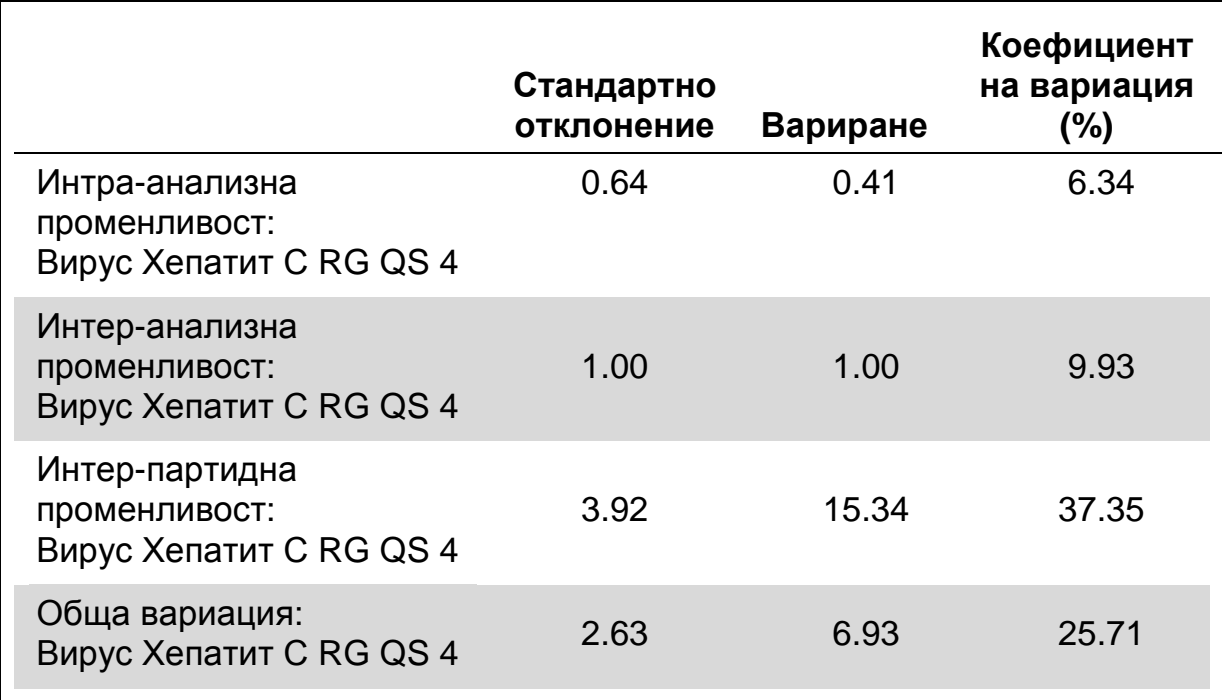

### **Безпроблемна работа на кита**

Потвърждението на безпроблемната работа позволява определяне на общия процент на възникване на проблеми при *artus* HCV RG RT-PCR китове*.* За да се потвърди безпроблемната работа на кита, 100 отрицателни към Хепатит С плазмени проби бяха напръскани с 2 IU/µl елуиран обем от контролна РНК на вирус Хепатит С (приблизителна тройна концентрация на лимита на аналитична чувствителност). След извличането чрез използване на QIAamp DSP Virus кит, тези проби бяха анализирани с *artus* HCV RG RT-PCR кит*.* При всичките проби с Хепатит С процентът на поява на проблеми беше 0%. В допълнение, безпроблемната работа на вътрешната контрола беше оценена чрез пречистване и анализиране на 100 отрицателни към Хепатит С плазмени проби. Общият процент на отчитане на проблеми беше 0%. Не се наблюдаваха инхибирания. Поради това, твърдим, че процентът на безпроблемна работа на *artus* HCV RG RT-PCR кит е ≥99%.

### **Възпроизводимост**

Данните за възпроизводимостта позволяват да се извършва периодична оценка на *artus* HCV RG RT-PCR кит както и да се сравнява неговата ефикасност с тази на други продукти. Тези данни са получени чрез участие в установени програми за пригодност.

### **Диагностична оценка**

*artus* HCV RG RT-PCR китът беше оценен в изследване. С цел сравняване на *artus* HCV RG RT-PCR кит с COBAS® TaqMan® HCV тест бяха анализирани 276 плазмени проби със задна дата. Всички плазмени проби преди това са били анализирани с положителна или отрицателна оценка като е използван COBAS TaqMan HCV тест за рутинно извършване на диагностика.

Изолирана беше РНК на вирус Хепатит C за тестване на *artus* HCV RG RT-PCR кит като беше използван QIAamp DSP Virus кит, и анализът беше извършен на Rotor-Gene 6000 инструмент. За сравнително изследване с COBAS TaqMan HCV тест, РНК на вирус Хепатит С беше анализирана според инструкциите дадени от производителя, предоставени с пакета. Получените резултати чрез *artus* HCV RG PCR кит бяха сравнени с тези от COBAS TaqMan HCV теста (вижте Таблица 5 и Фигура 3).

137 от 139 проби с положителен резултат от теста с COBAS TaqMan HCV също показаха положителен резултат с *artus* HCV RG RT-PCR кит. Всичките 137 проби, които показаха отрицателен резултат от теста с COBAS TaqMan HCV също показана отрицателен резултат с *artus* HCV RG RT-PCR кит.

Ако вземем резултатите от теста с COBAS TaqMan HCV като референция, диагностичната чувствителност е 100%, и диагностичната специфичност е 98.6%.

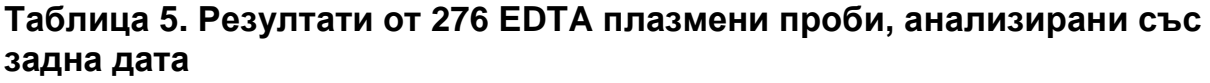

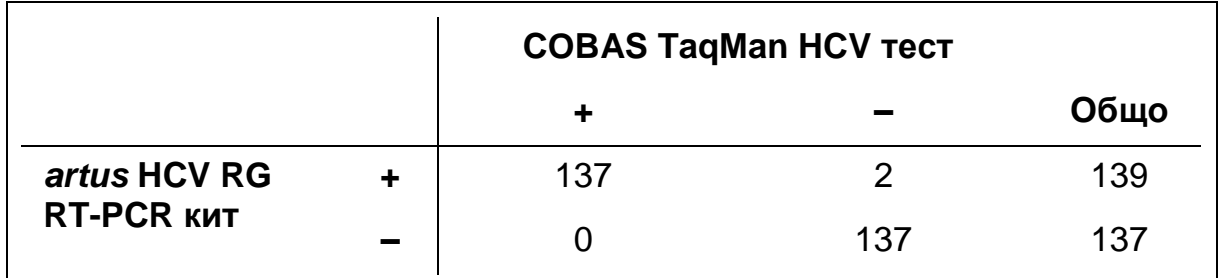

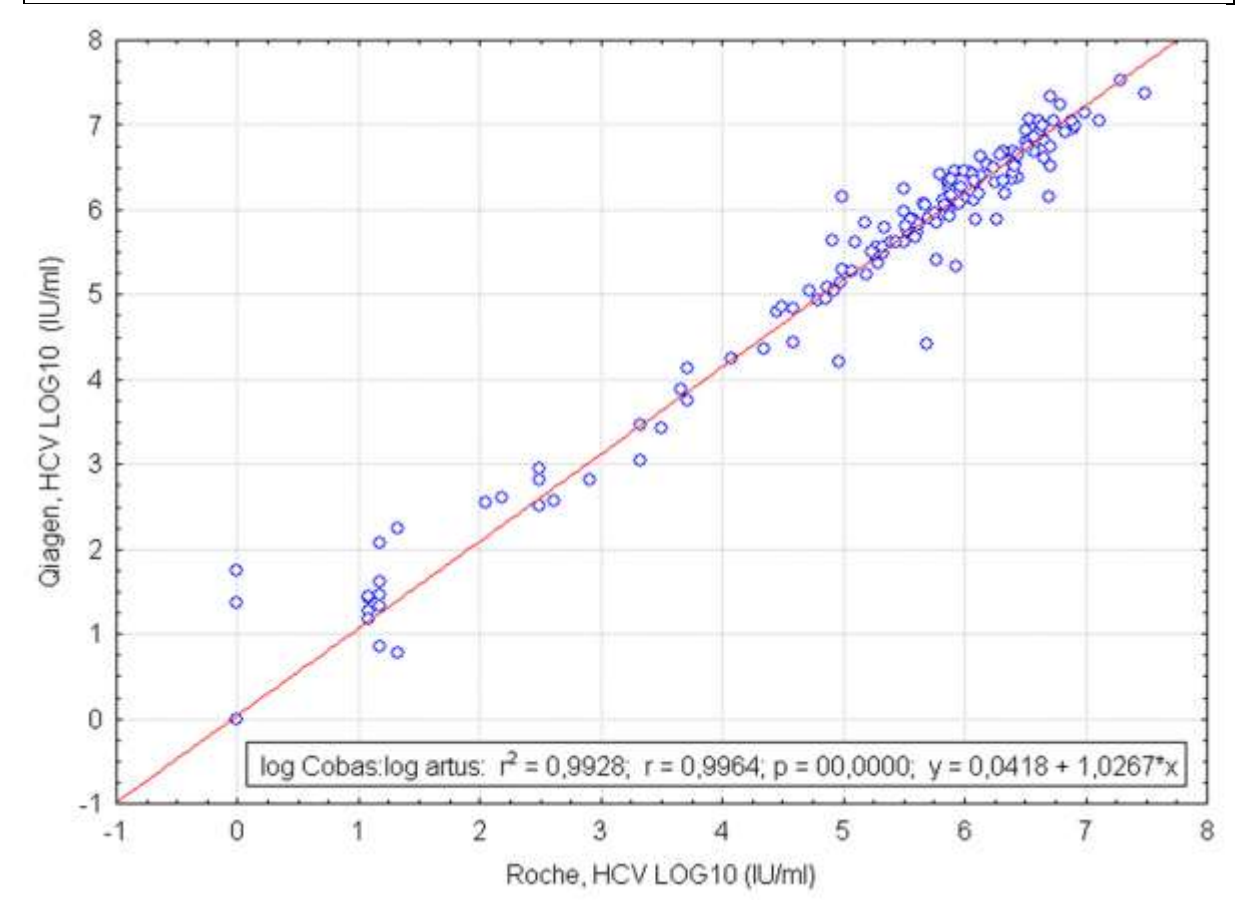

**Фигура 3. Сравнение на COBAS TaqMan HCV тест (Roche, HCV; с пречистване на пробата като е използвана COBAS AmpliPrep система) с** *artus* **HCV RG RT-PCR кит (QIAGEN, HCV; с пречистване на пробата като е използван QIAamp DSP Virus кит)**. Връзката между количествените резултати от двете системи за тестване (Таблица 5) беше анализирана чрез линейна регресия. Резултатите от двата кита са показани в XY (разпределение) графика с log–log скала.

## <span id="page-17-0"></span>**Оборудване и реактиви, които трябва да се осигурят от потребителя**

Когато работите с химикали, винаги носете подходящо лабораторно облекло, ръкавици за еднократна употреба и предпазни очила. За повече информация прочетете съответните таблици с данни за безопасността на материалите (SDSs), предоставени от доставчика на продукта.

- $\blacksquare$  Кит за изолиране на РНК (вижте "РНК изолиране", стр. [21\)](#page-20-0)
- Пипети (регулируеми)\*
- Стерилни пипетни типчета с филтри
- Вортекс смесител \*
- $\blacksquare$  Настолна центрофуга  $^*$  с ротор за 2 ml реакционни епруветки
- Rotor-Gene Q MDx, Rotor-Gene Q, или Rotor-Gene инструмент<sup>\*†</sup> с флуоресцентни канали за Cycling Green и Cycling Orange или с флуоресцентни канали за Cycling A.FAM и Cycling A.ROX
- Rotor-Gene Q MDx/Rotor-Gene Q софтуерна версия 1.7.94 или понова (Rotor-Gene 6000 софтуерна версия 1.7.6 5, 1.7.87, 1.7.94; Rotor-Gene 3000 софтуерна версия 6.0.23)
- Стрипчета и капачки, 0.1 ml, за използване с 72-ямков ротор (каталожен номер 981103 или 981106)
- Алтернативно: PCR епруветки, 0.2 ml, за използване с 36-ямков ротор (каталожен номер 981005 или 981008)
- Охладителен блок (Блок за зареждане на 72 x 0.1 ml епруветки, каталожен номер 9018901, или Блок за зареждане на 96 x 0.2 ml епруветки, каталожен номер 9018905)

- \* Уверете се, инструментите са били проверени и калибрирани според препоръките на производителя.
- † *artus* HCV RG RT-PCR Kit не трябва да се използва с Rotor-Gene Q 2plex инструменти.

## <span id="page-18-0"></span>**Важни забележки**

### <span id="page-18-1"></span>**Общи предпазни мерки**

Потребителят винаги трябва да отделя внимание на следното:

- Да използва стерилни пипетни филтърни типчета.
- Да съхранява и изважда положителни материали (проби, положителни контроли и апликони) отделно от всички други реактиви и да ги добавя към реакционната смес в пространствено отделено съоръжение.
- **Размразявайте всички компоненти при стайна температура (15–25°С)** преди да започнете опита.
- Когато се размразят, смесете компонентите (чрез повтарящо се накапване нагоре надолу или чрез импулсно смесване с Вортекс) и центрофугирайте за кратко.
- Работете бързо и пазете компонентите върху лед или в охладителен блок (72/96-ямков блок за зареждане).

## <span id="page-18-2"></span>**Събиране на проби, съхранение и транспортиране**

 $\bigodot$ Всички проби трябва да се възприемат като потенциално заразен материал.

Само следните проби са разрешени, за които трябва стриктно да се спазват следните правила и инструкции за събиране, транспортиране и съхранение.

 $(i)$ Текущите проучвания сочат EDTA или цитратна плазма като найподходящи пробни материали за откриване на вирус Хепатит С. Затова, ние Ви препоръчваме да използвате тези материали с *artus* HCV RG RT-PCR кит.

Вътрешното валидиране на *artus* HCV RG RT-PCR кит беше извършено чрез използване на човешки EDTA плазмени проби. Други пробни материали не са валидирани. Моля, използвайте само препоръчаният кит за изолиране на РНК (вижте ["Изолиране на](#page-20-0) **РНК**", стр. [21\)](#page-20-0) за подготовка на проби.

При използването на определени материали за проби трябва да се спазват точно конкретните инструкции относно събиране, транспортиране и съхранение.

### **Вземане на проби**

Всяко изтегляне на кръв причинява нараняване на кръвоносните съдове (артерии, вени, капиляри). Трябва да се използва само безвреден и стерилен материал. Предлагат се подходящи консумативи за еднократна

употреба за вземане на кръв. За венозни пункции не трябва да се използват игли за капиляри, тъй като те са прекалено фини. Венозната кръв трябва да се изтегля от подходящи участъци, близко до сгъвката на лакътя, предмишницата или задната част на ръката. Кръвта трябва да се взема в стандартни епруветки за събиране на проби (с червена капачка, Sarstedt или подобни епруветки, предлагани от друг производител). Трябва да се изтегля 5–10 ml EDTA кръв. Епруветките да се разклащат над главата директно след вземането на пробата (8 пъти, не разбърквайте).

(i) Не трябва да се използват проби от хепаринизирани лица (вижте ["Интерфериращи вещества"](#page-19-0), стр. [20\)](#page-19-0).

### **Съхранение на пробите**

Цялата кръв трябва да се раздели на плазма и клетъчни компоненти чрез центрофугиране за 20 минути при 800–1600 x *g* в рамките на 6 часа. Изолираната плазма трябва да се прехвърли в стерилни полипропиленови епруветки. Чувствителността на анализа може да бъде намалена, ако замразите пробите по навик или ги съхранявате за подълъг период от време. Вирусната РНК в капсулата е стабилна за дни, ако се съхранява при 4°C, за седмици, ако се съхранява при –20°C, и дори за месеци и години, ако се съхранява при –70°C.\*

### **Транспортиране на пробите**

Пробите по принцип трябва да се транспортират в нечуплив транспортен контейнер. По този начин може да се избегне потенциалната опасност от изтичане на заразен материал. Пробите трябва да се транспортират като се спазват местните и национални инструкциите за транспортиране на патогенен материал. $^\dagger$ 

Пробите трябва да се транспортират в рамките на 6 часа. Ние не Ви препоръчваме да съхранявате пробите там, където те са били взети. Възможно е пробите да се изпращат по пощата, като се спазват законовите инструкции за транспортиране на патогенен материал. Ние Ви препоръчваме да изпращате пробите по куриер. Кръвните проби трябва да се транспортират охладени (2–8°C), а отделената плазма дълбоко замразена (–15 до –30°C).

### <span id="page-19-0"></span>**Интерфериращи вещества**

Повишените нива на билирубин (≤15 mg/dl) и липиди (≤800 mg/dl) и хемолитични проби не оказват влияние върху системата. Хепаринът (≤10 IU/ml) оказва въздействие върху PCR.

<sup>\*</sup> Arbeitskreis Blut, V17 (09.1997), Bundesgesundheitsblatt 11/1997, p. 452–456.

<sup>†</sup> Международна асоциация на въздушните превозвачи (IATA). Наредби и указания за превоз на опасни товари.

Пробите, които са събрани в епруветки, съдържащи хепарин като антикоагулант, не трябва да се използват. Също така, не трябва да се използват проби от хепаринизирани пациенти.

## <span id="page-20-0"></span>**Изолиране на РНК**

QIAamp DSP Virus кит (QIAGEN, каталожен номер 60704) е валидиран за пречистване на вирусна РНК от човешка плазма за използване с *artus* HCV RG RT-PCR кит. Извършете пречистването на вирусната РНК според инструкциите дадени в Наръчника за *QIAamp DSP Virus* кит.

 $(i)$ Използването на преносител на РНК е критично за ефикасността на извличането и следователно за добива на ДНК/РНК. За да се повиши стабилността на преносителят на РНК, доставен в QIAamp DSP Virus кита, ние препоръчваме да работите според информацията за разтваряне и съхранение на преносителя на РНК, дадена в ръководството с инструкции ("Подготвяне на реактиви и буфери").

(i Вътрешната контрола на *artus* HCV RG RT-PCR кит може да се използва директно при процедурата за изолиране (вижте ["Вътрешна](#page-20-1)  [контрола"](#page-20-1), по-надолу). Уверете се, че обработвате съвместно и отрицателна плазмена проба при пречистването. Кореспондиращият сигнал на вътрешната контрола служи за основа за оценка на пречистването.

## <span id="page-20-1"></span>**Вътрешна контрола**

Доставена е вътрешна контрола (Hep. C Virus RG IC). Тя дава възможност на потребителя едновременно да контролира процедурата по изолиране на РНК и да проверява за възможно PCR инхибиране. За тази цел, добавете вътрешната контрола към изолираното вещество в съотношение от 0.1 µl на 1 µl елуиран обем. Например, при използването на QIAamp DSP Virus кит, РНК е елуирана в 60 µl елуиращ буфер (AVE). Следователно, първoначално трябва да се добавят 6 µl от вътрешната контрола.

Вътрешната контрола и преносителят на РНК (вижте "Изолиране на РНК" по-нагоре) трябва да се добавят само към сместа от лизисен буфер и материала на пробата или директно към лизисния буфер.

Вътрешната контрола не трябва да се добавя директно към материала на пробата. Ако я добавяте към лизисния буфер моля да отбележите, че сместа от вътрешна контрола и лизисен буфер-преносител на РНК трябва да е прясно приготвена и да се използва веднага (съхраняването на сместа на стайна температура или в хладилник само за няколко часа може да доведе до проблем с вътрешната контрола и намалена ефикасност на извличането).

 $(i)$ Не добавяйте вътрешната контрола и преносителят на РНК директно към пробата.

Вътрешната контрола може евентуално да се използва за проверка на вероятно PCR инхибиране. За тази цел, добавете вътрешната контрола директно към Hep. C Virus RG Master A и Hep. C Virus RG Master B, както е описано в стъпка 2b на протокола (страница [243](#page-23-0)).

### <span id="page-21-0"></span>**Количествено определяне**

Приложените стандарти за количествено определяне (Hep. C Virus RG QS 1–4) се обработват като предходните пречистени проби и за тях се използва същия обем (20 µl). За генериране на стандартна крива с Rotor-Gene Q инструменти, трябва да се използват всичките четири количествени стандарта и да се дефинират в диалоговата кутия "Редактиране на проби" като стандарти със съответните специфични концентрации (вижте ръководството за потребителя на инструмента).

G. Стандартите за количествено определяне са дефинирани като IU/µl.\* Трябва да се приложи следната формула за конвертиране на стойностите, определени чрез използване на стандартна крива в IU/ml от материала за пробата:

Резултат (IU/µl) x Елуиран обем (µl)

Резултат (IU/ml)  $=$ 

Обем на пробата (ml)

По принцип първоначалният обем на пробата трябва да се въведе в посочената по-нагоре формула. Това трябва да се има предвид, когато обема на пробата е бил променен преди извличането на нуклеинова киселина (например, намаляване на обема при центрофугиране и увеличаване на обема при добавяне на допълнителен обем, необходим за изолиране).

<sup>\*</sup> Стандартът е калибриран като е използван Първият международен стандарт за Хепатит С (WHO).

## <span id="page-22-0"></span>**Протокол: PCR и анализ на данните**

#### G) **Важни точки преди стартиране**

- Преди да започнете процедурата, прочетете ["Важни забележки"](#page-18-0), стр. [19](#page-18-0)[–22.](#page-21-0)
- Отделете време, за да се запознаете с Rotor-Gene Q преди да стартирате протокола. Прочетете ръководството за потребителя на инструмента.
- Уверете се, че поне един стандарт за количествено определяне, както и поне една отрицателна контрола (вода, PCR клас) са включени към PCR опита. За да генерирате крива на стандартите, използвайте всичките четири стандарта за количествено определяне, които са доставени (Hep. C Virus RG QS 1–4) при всеки PCR опит.

#### **Действия, които трябва да извършвате преди стартиране**

- $\blacksquare$  Уверете се, че охладителният блок (аксесоар към Rotor-Gene Q инструмента) е предварително охладен до температури 2–8°C.
- Преди всяко използване, всички реактиви трябва да се размразят напълно, да се смесят (чрез повтарящо се накапване нагоре надолу или чрез бърза обработка с Вортекс) и да се центрофугират за кратко.

#### **Процедура**

- **1. Поставете необходимия брой PCR епруветки е адаптерите на охладителния блок.**
- **2. Ако използвате вътрешна контрола за следене на процедурата по изолиране на РНК и за проверка за вероятни PCR инхибирания, следвайте стъпка 2a. Ако използвате вътрешна контрола изключително и само за проверка за вероятни PCR инхибирания, следвайте стъпка 2b.**
- 2a. **Вътрешната контрола вече е била добавена към изолирания материал (вижте ["Вътрешна контрола"](#page-20-1), стр. [21\)](#page-20-1). В този случай, подгответе мастер микс според Таблица 6.**

Реакционната смес обикновено съдържа всички необходими компоненти за PCR с изключение на пробата.

**Таблица 6. Подготовка на мастер микс (вътрешна контрола, използвана за следене на РНК изолирането и проверка за РCR инхибиране)**

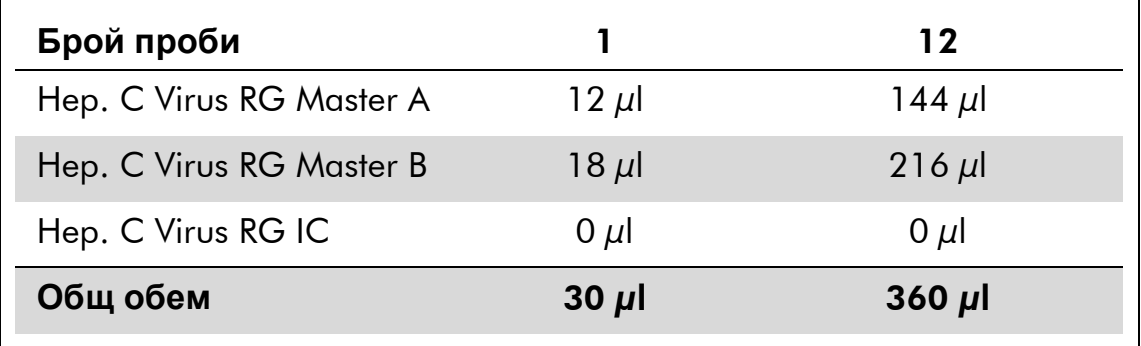

<span id="page-23-0"></span>2b. **Вътрешната контрола трябва да се добави директно към сместа от Hep. C Virus Master A и Hep. C Virus Master B. В този случай, подгответе мастер микс според Таблица 7.**

Реакционната смес обикновено съдържа всички необходими компоненти за PCR с изключение на пробата.

**Таблица 7. Подготовка на мастер микс (вътрешна контрола, която се използва специално за проверка за PCR инхибиране)**

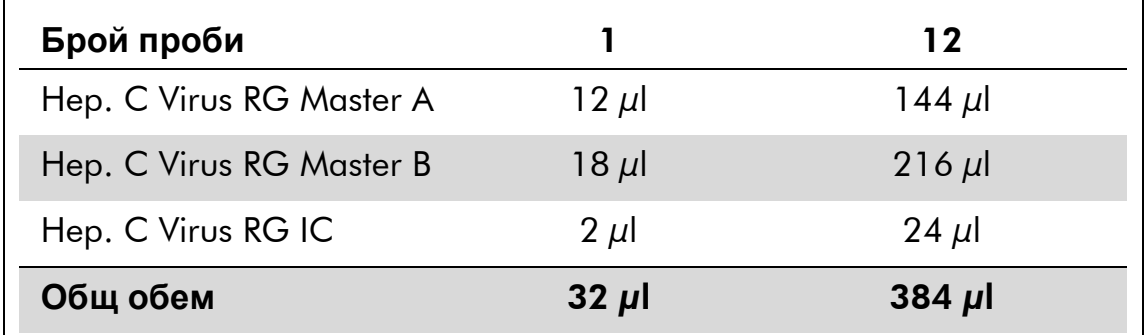

\* Увеличеният обем поради добавяне на вътрешната контрола не се взема под внимание при подготовката на PCR анализа. Чувствителността на системата за откриване не е нарушена.

3. Накапете по 30 µl от сместа "мастер микс" във всяка PCR **епруветка. След това добавете 20 µl от елуираната РНК проба (вижте Таблица 8). Съответно, трябва да се използват 20 µl от поне един от стандартите за количествено определяне (Hep. C Virus RG QS 1–4) като положителна контрола и 20 µl вода (Вода, PCR клас) като отрицателна контрола.** 

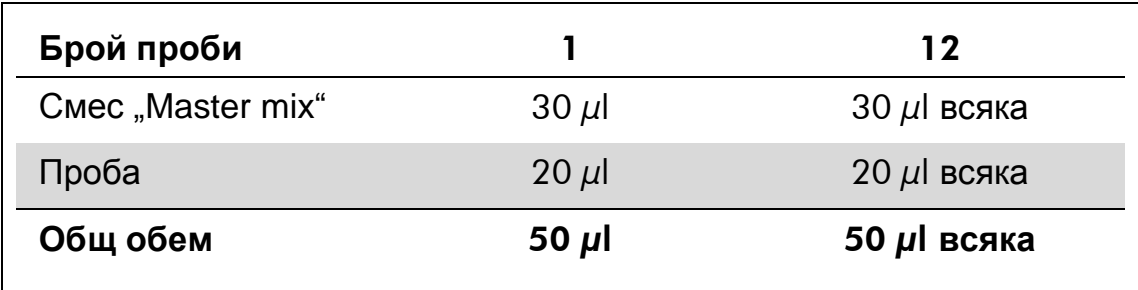

### **Таблица 8. Подготовка на PCR опит**

- **4. Затворете PCR епруветките. Уверете се, че заключващият пръстен (аксесоар на Rotor-Gene инструмент) е поставен отгоре на ротора, за да възпрепятства инцидентно отваряне на епруветките по време на опита.**
- **5. За откриване на РНК на вирус Хепатит** C, **създайте температурен профил като следвате следните стъпки.**

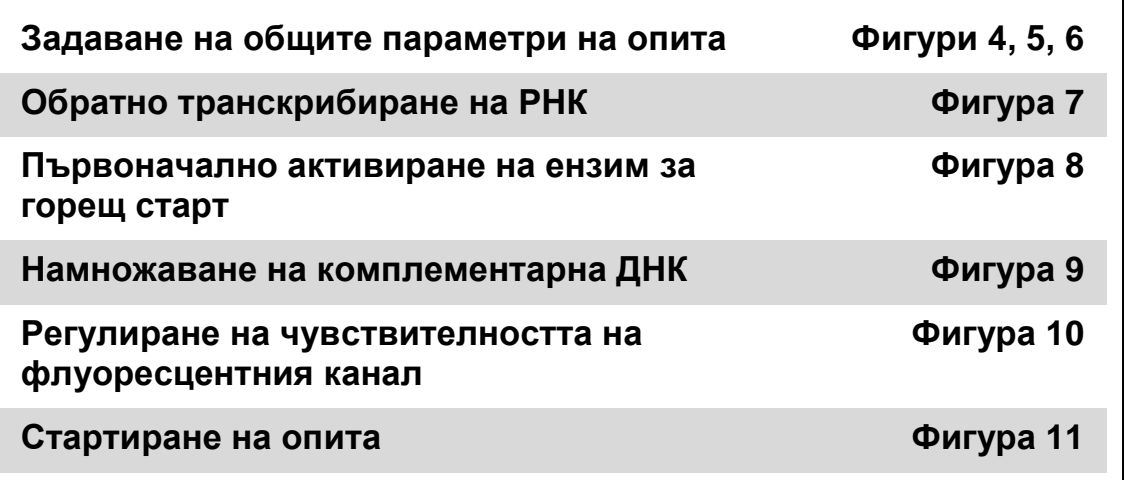

Всички спецификации се отнасят за Rotor-Gene Q MDx/Rotor-Gene Q софтуерна версия 1.7.94, Rotor-Gene 6000 софтуерни версии 1.7.65, 1.7.87, 1.7.94, и Rotor-Gene 3000 софтуерна версия 6.0.23. При нужда от допълнителна информация за програмиране на Rotor-Gene инструменти можете да прочетете ръководството за потребителя на инструмента. На илюстрациите тези настройки са оградени с удебелени черни линии. Включени са илюстрации за Rotor-Gene Q инструменти. Когато се изискват различни стойности за Rotor-Gene 3000, тези разлики са описани в текста.

**6. Първо, отворете диалоговия прозорец "New Run Wizard" (Фигура 4). Маркирайте кутийката "Locking Ring Attached" с отметка и кликнете върху "Next".**

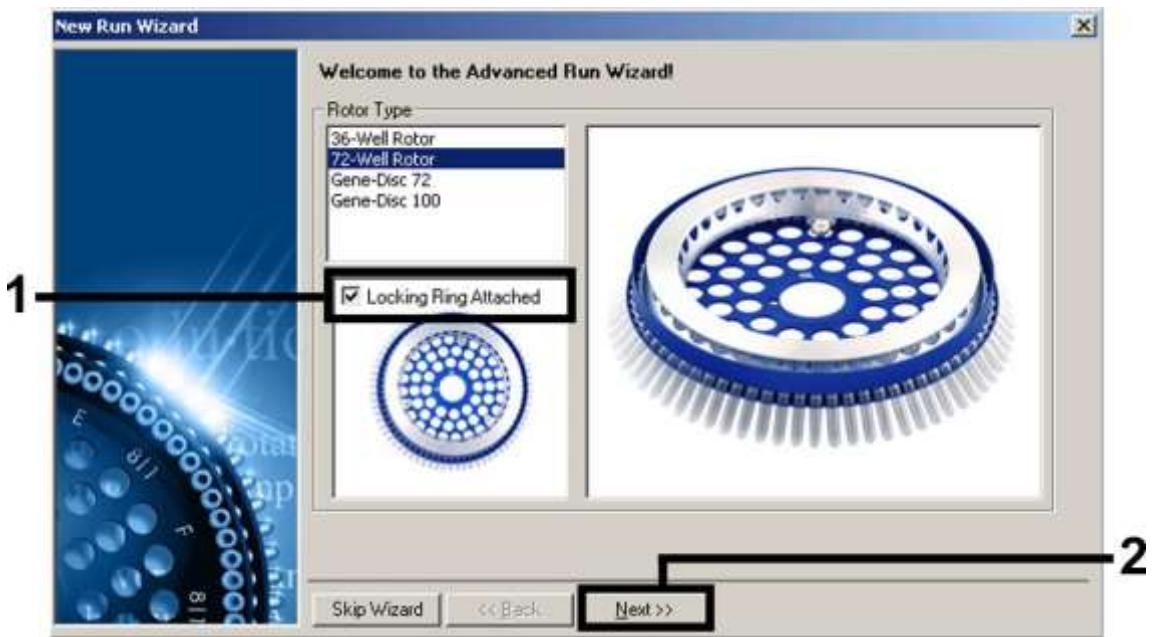

**Фигура 4. Диалогов прозорец "New Run Wizard".**

**7. Изберете** *50* **за PCR реакционен обем и кликнете върху "Next" (Фигура 5).**

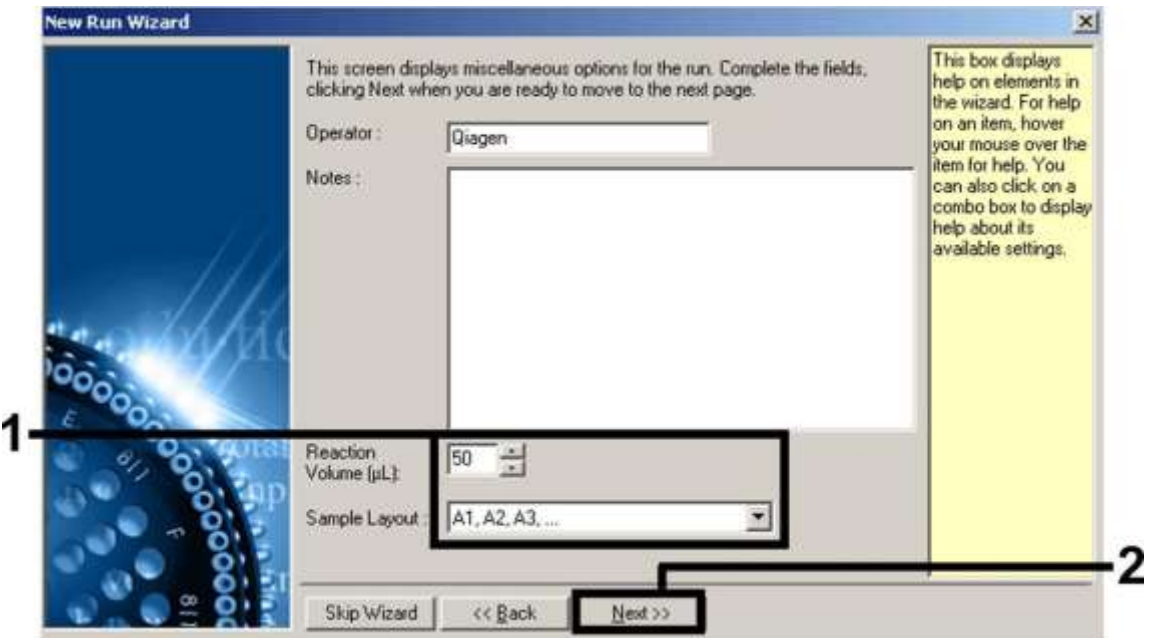

**Фигура 5. Задаване на общи параметри на опита.**

**8. Кликнете върху бутона "Edit Profile" в следващия диалогов прозорец "New Run Wizard" (Фигура 6), и програмирайте температурният профил, както е показано на Фигури 6–9).** 

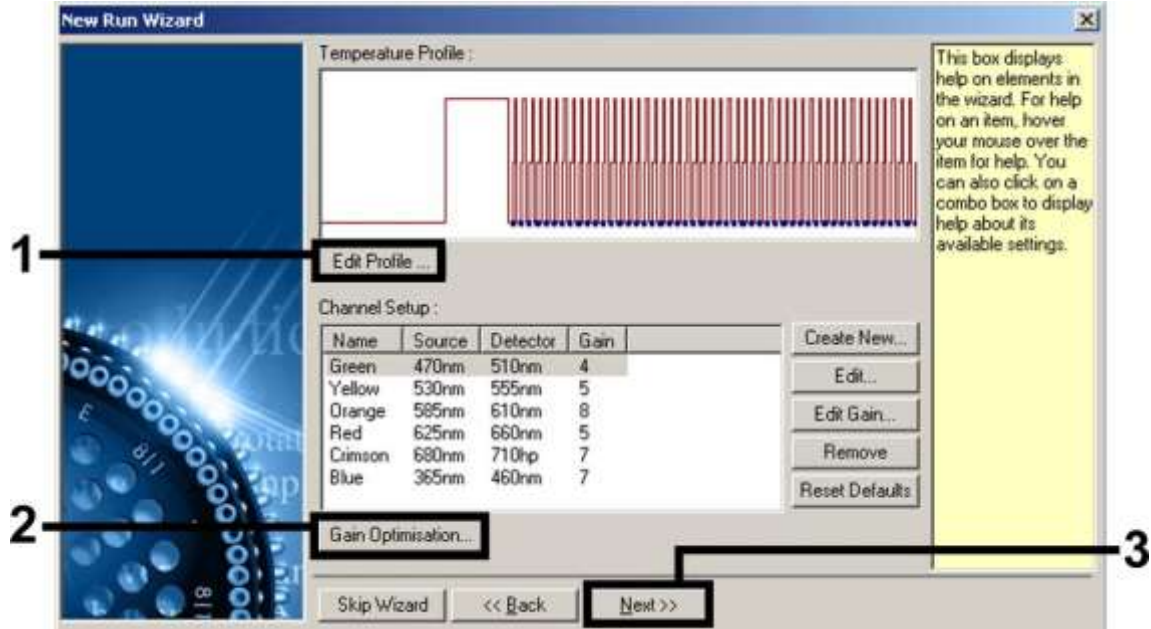

**Фигура 6. Редактиране на профила.**

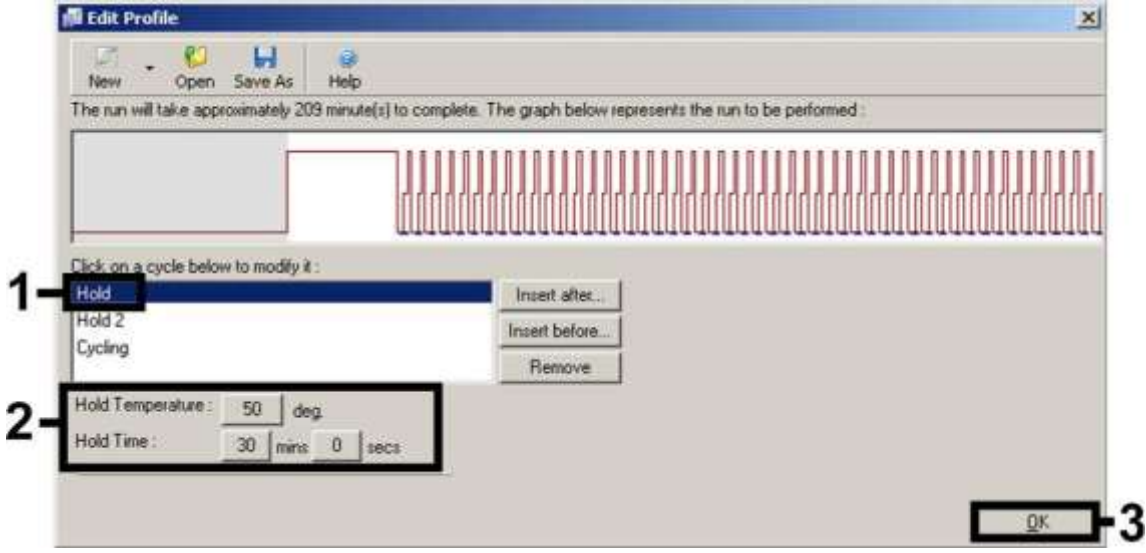

**Фигура 7. Обратно транскрибиране на РНК.**

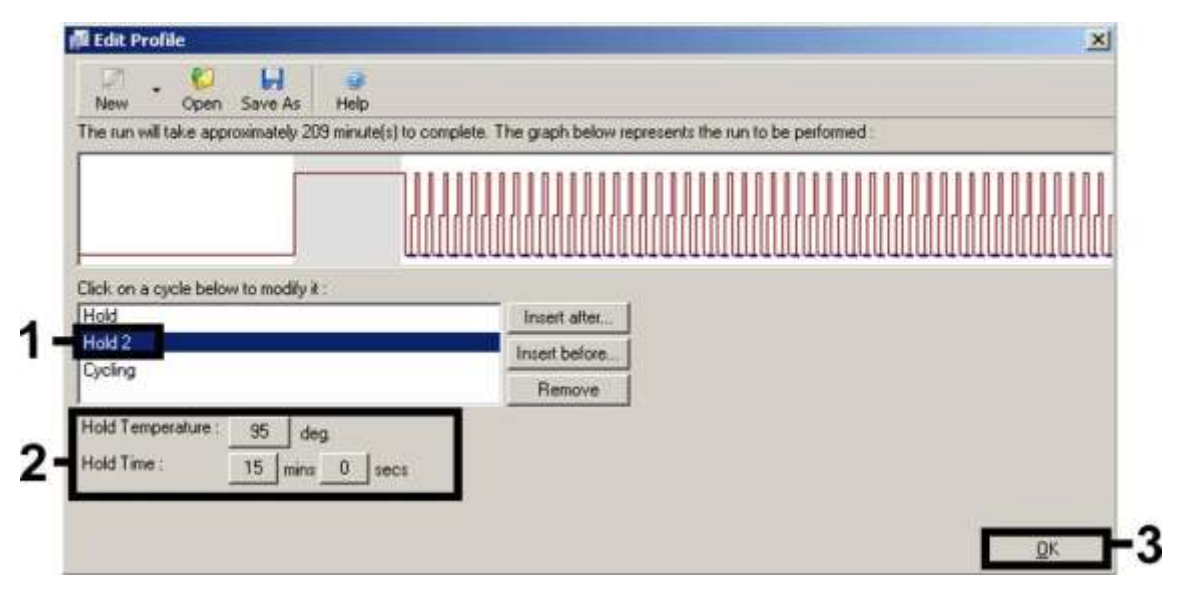

**Фигура 8. Първоначално активиране на ензима за горещ старт (hot-start enzyme).**

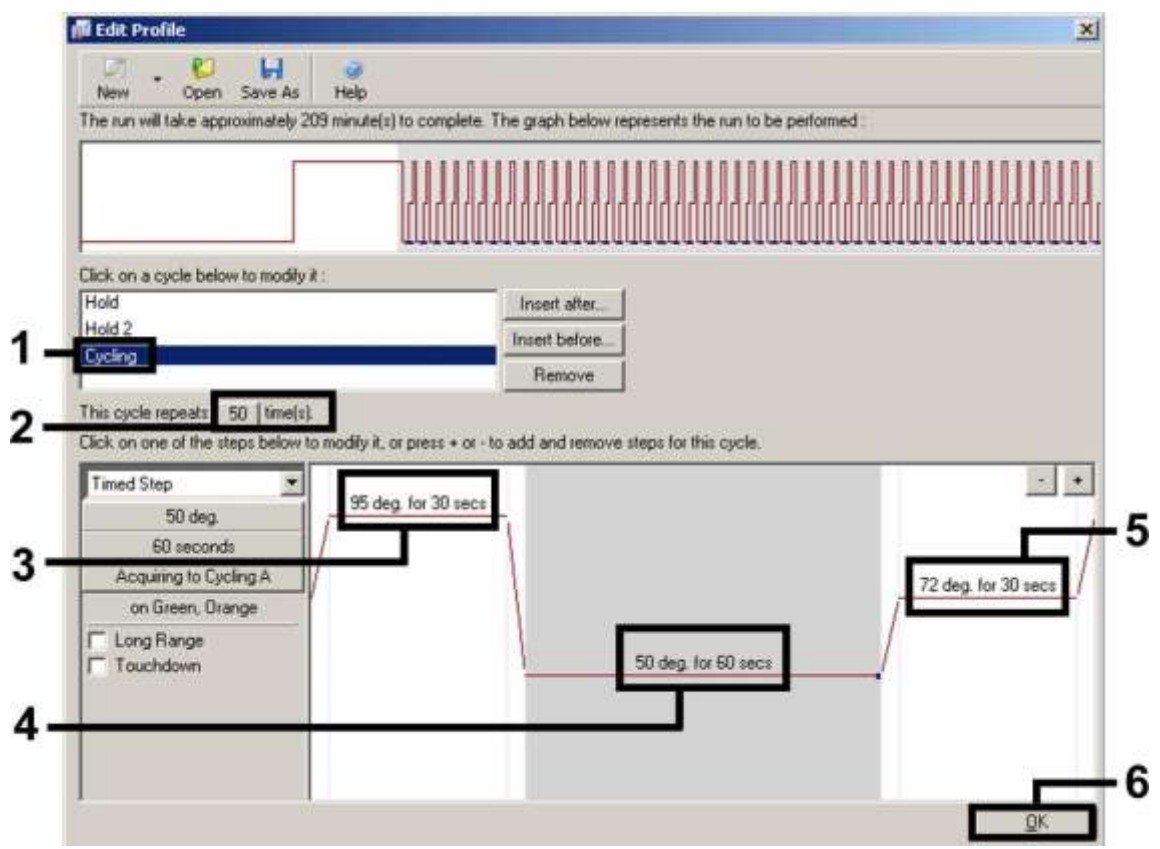

**Фигура 9. Намножаване на комплементарна ДНК (cDNA).** Отбележете, че при инструментите Rotor-Gene 3000, софтуера ще определи флуоресцентните багрила като "FAM/Sybr, ROX".

**9. Диапазонът на отчитане на флуоресцентните канали трябва да се определи според флуоресцентните интензитети в PCR епруветките. Кликнете върху "Gain Optimisation" (постигане на оптимизация) в диалоговия прозорец "New Run Wizard" (вижте Фигура 6), за да отворите диалоговия прозорец "Auto-Gain Optimisation Setup". Настройте температурата за калибриране на**  *50***, за да съответства на температурата за полепване от програмата за намножаване (Фигура 10).**

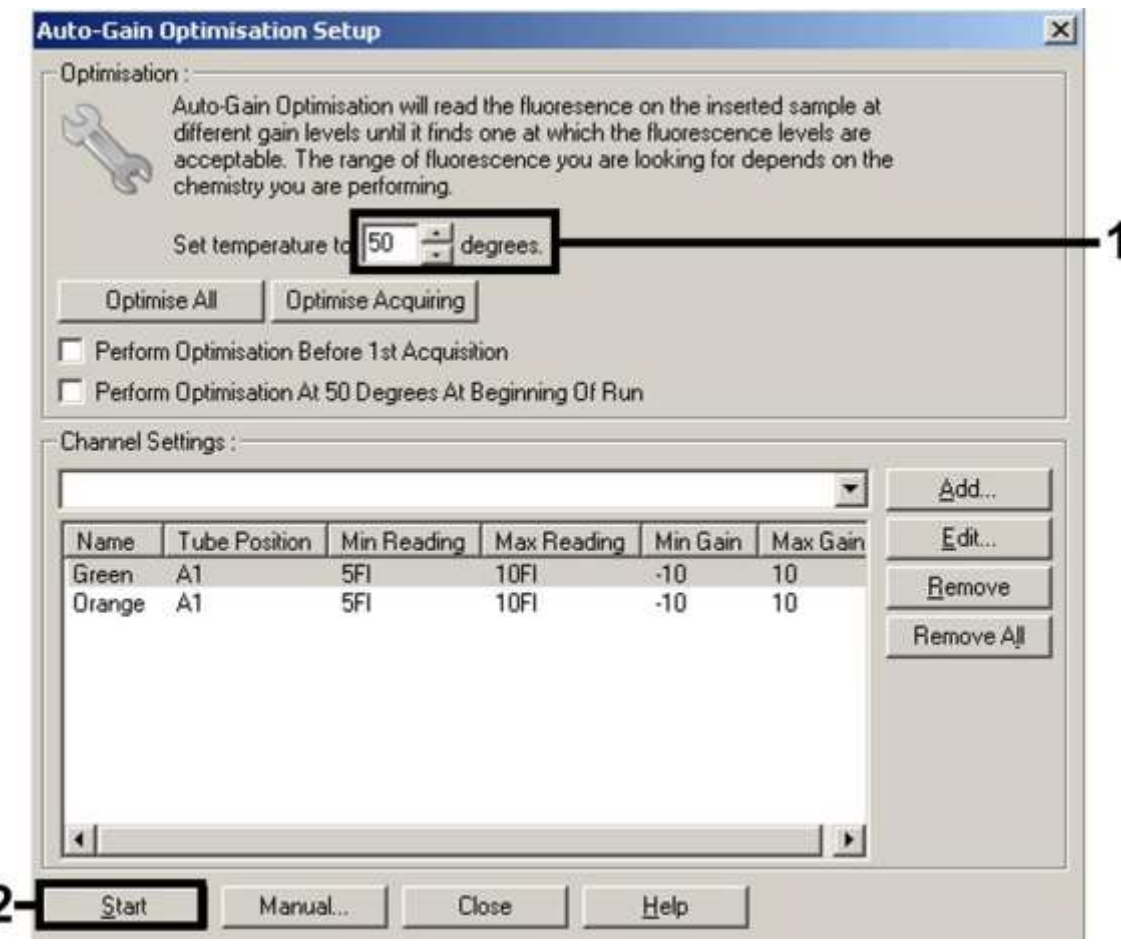

**Фигура 10. Регулиране на чувствителността на флуоресцентния канал.** Отбележете, че при инструментите Rotor-Gene 3000, софтуерът ще определя флуоресцентните багрила като "FAM/Sybr" и "ROX".

**10. Получените стойности, определени при калибрирането на канала се запазват автоматично и се появяват в списък в последния прозорец на менюто от програмната процедура (Фигура 11). Кликнете върху "Start Run".**

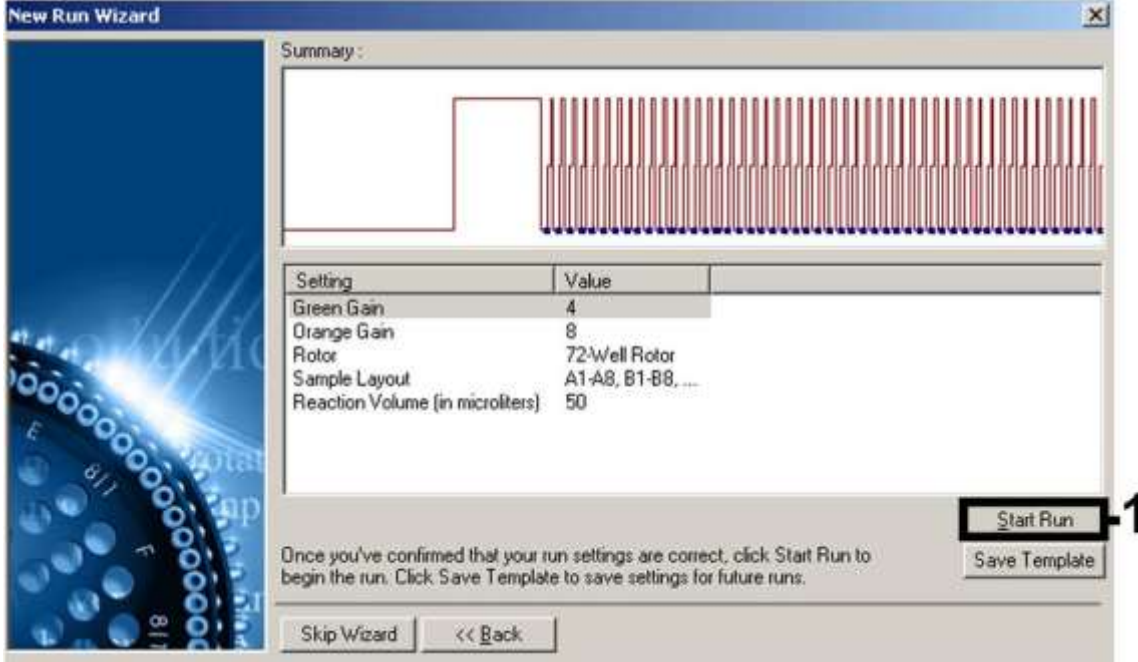

**Фигура 11. Стартиране на опита.** Отбележете, че при инструментите Rotor-Gene 3000, софтуерът ще определя флуоресцентните багрила като "FAM/Sybr" и "ROX".

**11. След приключване на опита, анализирайте данните. Възможно е да получите следните резултати (11a, 11b и 11c).**

Примери за положителни и отрицателни PCR реакции са дадени на Фигура 12 и Фигура 13.

Таблица 9 показва насоките за тълкуване на количествените резултати.

### 11a.**Отчита се сигнал във флуоресцентен канал Cycling Green**. **Резултатът от анализа е положителен: пробата съдържа РНК на вирус Хепатит С**.

В този случай, откриването на сигнал в канала "Cycling Orange" не е задължително, тъй като поради високите първоначални концентрации на РНК на вирус Хепатит С (положителен сигнал в канала "Cycling Green") може флуоресцентния сигнал на вътрешната контрола в канала "Cycling Orange" (състезание) да е намален или въобще да липсва.

Отбележете, че при инструментите Rotor-Gene 3000, съответните канали са "Cycling A.FAM" за положителният сигнал и "Cycling A.ROX" за вътрешната контрола.

11b. Не се отчита сигнал във флуоресцентен канал "Cycling Green". **В същото време се появява сигнал от вътрешната контрола в канала "Cycling Orange".**

**В пробата не се открива РНК на вирус Хепатит С. Тя може да се счита за отрицателна.**

В случай на отрицателен HCV RT-PCR опит към вирус Хепатит С, отчетеният сигнал на вътрешната контрола изключва възможността за RT-PCR инхибиране.

Отбележете, че при инструментите Rotor-Gene 3000, съответните канали са "Cycling A.ROX" за вътрешната контрола и при тях липсва сигнал за "Cycling A.FAM".

#### **11c.Не се отчита сигнал в каналите "Cycling Green" или "Cycling Orange". Не може да се заключи, че е получен резултат.**

Информация за източниците на грешки и начините за тяхното отстраняване може да се намери в ["Ръководство за отстраняване на](#page-32-0)  [проблеми"](#page-32-0), стр. [33.](#page-32-0)

Отбележете, че при инструментите Rotor-Gene 3000, съответните канали са "Cycling A.FAM" и "Cycling A.ROX".

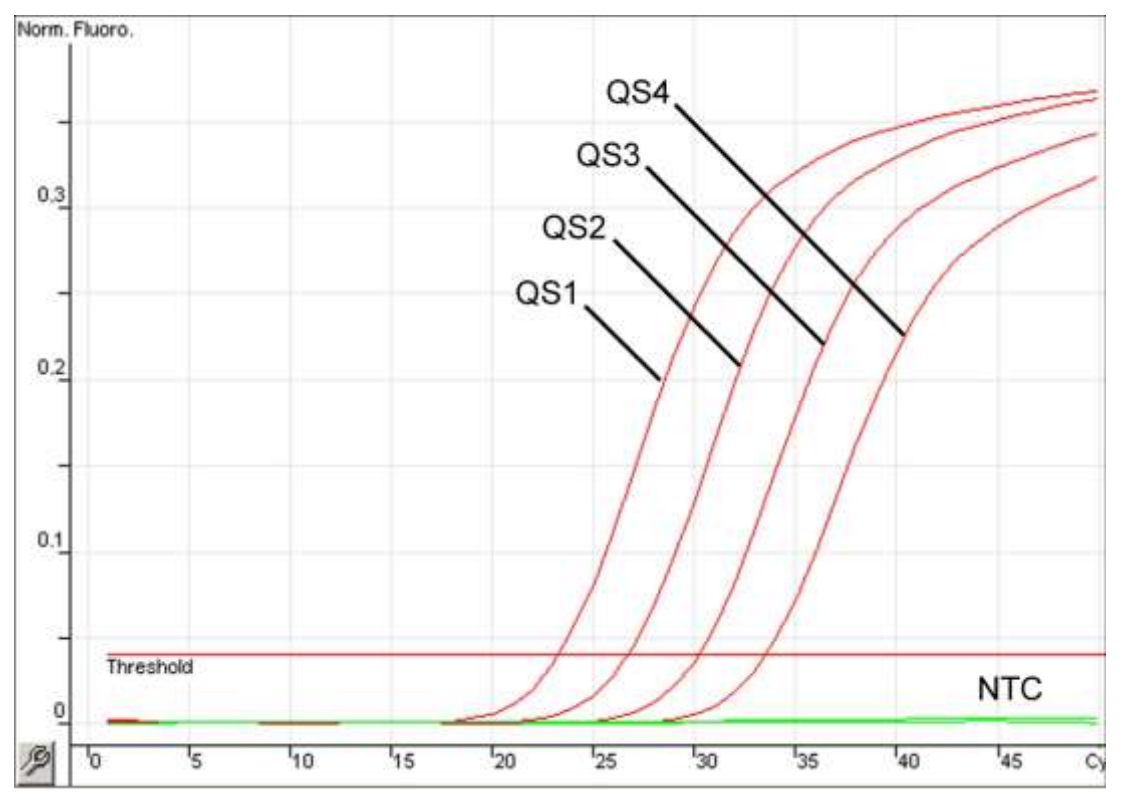

**Фигура 12. Откриване на стандарти за количествено определяне (Hep. C Virus RG QS 1–4) във флуоресцентен канал "Cycling Green". NTC:** Контрола без матрица (отрицателна контрола).

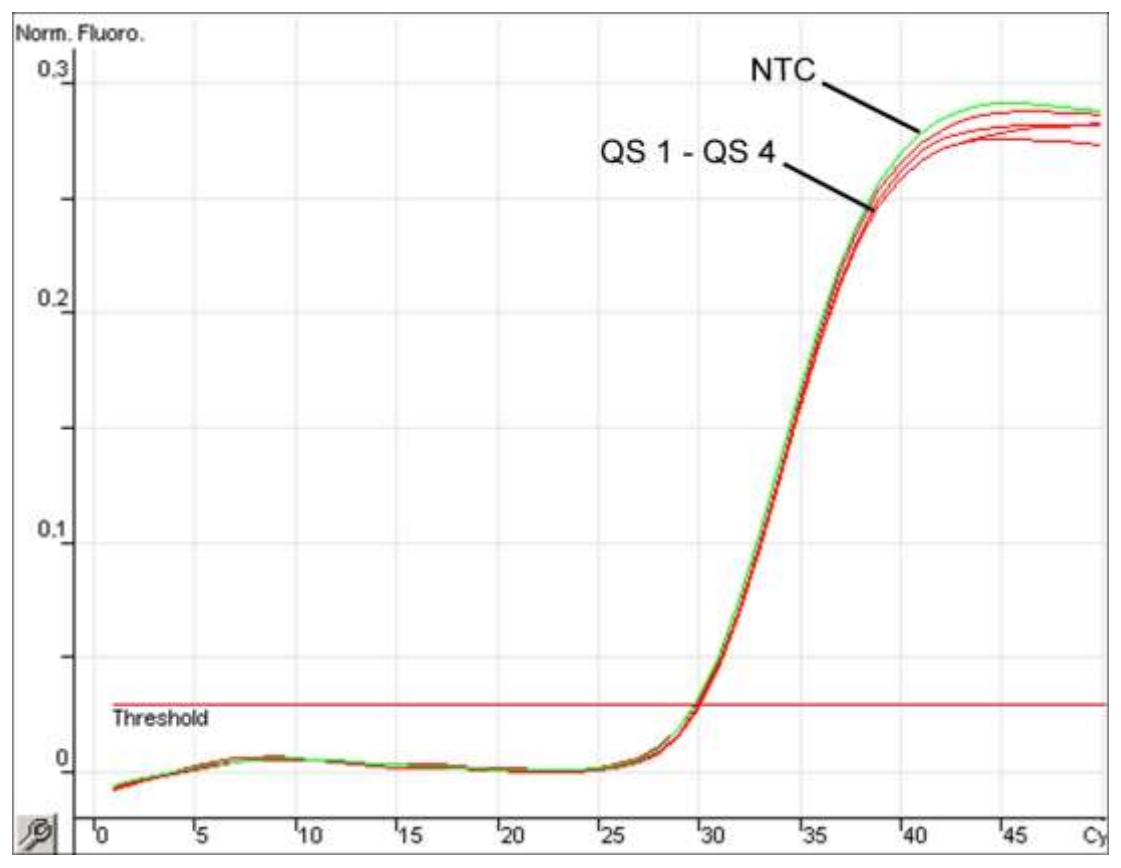

**Фигура 13. Откриване на вътрешната контрола (IC) във флуоресцентен канал "Cycling Orange" с едновременно намножаване на стандарти за количествено определяне (Hep. C Virus RG QS 1–4). NTC:** Контрола без матрица (отрицателна контрола).

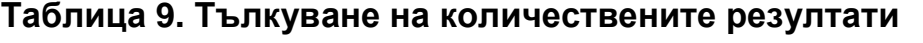

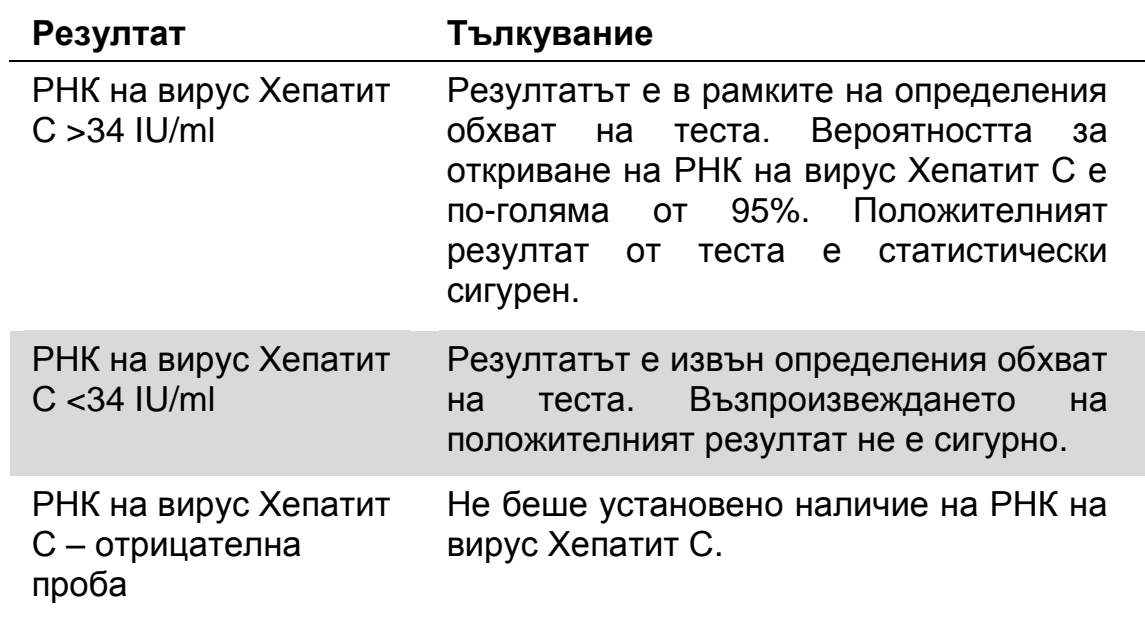

## <span id="page-32-0"></span>**Ръководство за отстраняване на проблеми**

Този наръчник може да Ви бъде полезен за решаването на проблеми, които възникват. За повече информация вижте също интернет страницата с често задавани въпроси, поддържана от нашия технически център: www.qiagen.com/FAQ/FAQList.aspx. Учените от техническия център на QIAGEN винаги с радост ще отговорят на Вашите въпроси, свързани с информацията и протокола в този наръчник или за иновативните технологии за експериментален анализ (вижте "Информация за контакти" на последната страница или посетете www.qiagen.com).

#### **Коментари и предложения**

### **Липсва сигнал от положителните контроли (Hep. C Virus RG QS 1–4) във флуоресцентен канал "Cycling Green" или "Cycling A.FAM".**

 $(i)$ 

- a) Избраният флуоресцентен канал за PCR анализ на данните не отговаря на протокола флуоресцентен канал "Cycling Green" или
- b) Неправилно програмиране на температурният профил на инструмент Rotor-Gene

"Cycling A.FAM" за аналитичен RT-PCR за вирус Хепатит С и флуоресцентен канал "Cycling Orange" или "Cycling A.ROX" за RT-PCR на вътрешната контрола.

За анализиране на данните изберете

Сравнете температурният профил с протокола. Вижте ["Протокол: PCR "](#page-22-0), стр. [23.](#page-22-0)

- c) Неправилна конфигурация на PCR
- d) Условията на съхранение на един и повече компоненти на кита не отговарят на инструкциите, дадени в ["Съхранение"](#page-4-0) (стр. [5\)](#page-4-0)

Проверете и сравнете Вашите работни стъпки със схемата на накапване и повторете PCR обработката, ако е необходимо. Вижте ["Протокол: PCR "](#page-22-0), стр. [23.](#page-22-0)

Gi Проверете условията на съхранение и срока на годност (вижте етикета на кита) на реактивите и използвайте нов кит, ако е необходимо.

#### **Коментари и предложения**

e) Срокът на годност на  $(i)$ Проверете условията на съхранение и *artus* HCV RG срока на годност (вижте етикета на кита) на RT-PCR кит е реактивите и използвайте нов кит, ако е изтекъл. необходимо.

**Наличие на слаб сигнал или липса на сигнал от вътрешната контрола във флуоресцентен канал "Cycling Orange" или "Cycling**  A.ROX" и същевременно липса на сигнал в канал "Cycling Green" **или "Cycling A.FAM".**

- a) PCR условията не отговарят на протокола
- b) PCR опитът е

c) РНК е изгубена по време на извличането

d) Условията за съхранение на един или няколко компонента от кита не отговарят на инструкциите, дадени в параграф ["Съхранение"](#page-4-0) (стр. [5\)](#page-4-0)

Проверете PCR условията (вижте понагоре) и повторете PCR опита с коригирани настройки, ако е необходимо.

инхибиран Уверете се, че използвате препоръчания метод на изолиране и спазвате стриктно инструкциите, дадени от производителя.

> Уверете се, че по време на РНК изолирането е извършена препоръчителната допълнителна стъпка с центрофугиране преди елуирането, за да се премахне етанола, ако е останал такъв (вижте ["Изолиране на](#page-20-0) **РНК**", стр. [21\)](#page-20-0).

> Ако е добавена вътрешна контрола при извличането, липсата на сигнал от вътрешната контрола сочи, че РНК е изгубена по време на извличането. Уверете се, че използвате препоръчания метод на изолиране (вижте ["Изолиране на](#page-20-0) **РНК**", стр. [21\)](#page-20-0) и спазвайте точно инструкциите, дадени от производителя.

> Проверете условията на съхранение и срока на годност (вижте етикета на кита) на реактивите и използвайте нов кит, ако е необходимо.

#### **Коментари и предложения**

e) Срокът на годност на G) Проверете условията на съхранение и *artus* HCV RG срока на годност (вижте етикета на кита) на RT-PCR кит е реактивите и използвайте нов кит, ако е изтекъл. необходимо.

#### **Сигнали от отрицателните контроли във флуоресцентен канал Cycling Green или Cycling A.FAM на аналитичния PCR**

a) Замърсяване при

подготовката на PCR U Повторете PCR опита с нови реактиви с повторения

> Ако е възможно, затваряйте PCR епруветките веднага след добавянето на пробите, които ще се тестват.

G. Уверете се, че сте накапали положителните контроли последни

 $(i)$ Уверете се, че работното място и инструментите се почистват периодично

b) Замърсяване по време на извличането

Повторете извличането и PCR опита с пробата, която трябва да се тества като използвате нови реактиви.

⊆í. Уверете се, че работното място и инструментите се почистват периодично

## <span id="page-35-0"></span>**Референции**

Фирма QIAGEN поддържа обширна, актуална база с данни в интернет с научни публикации, използващи QIAGEN продукти. Опциите за подробно търсене Ви позволяват да откривате статиите, от които се нуждаете, или чрез обикновено търсене с помощта на клавиатурата, или чрез точно посочване на приложението, зоната за търсене, заглавието и т.н.

За да видите пълният списък на референциите, влезте в базата с данни на QIAGEN на адрес www.qiagen.com/RefDB/search.asp, обърнете се към техническия сервиз на QIAGEN, или към местния дистрибутор.

## <span id="page-36-0"></span>**Информация за поръчки**

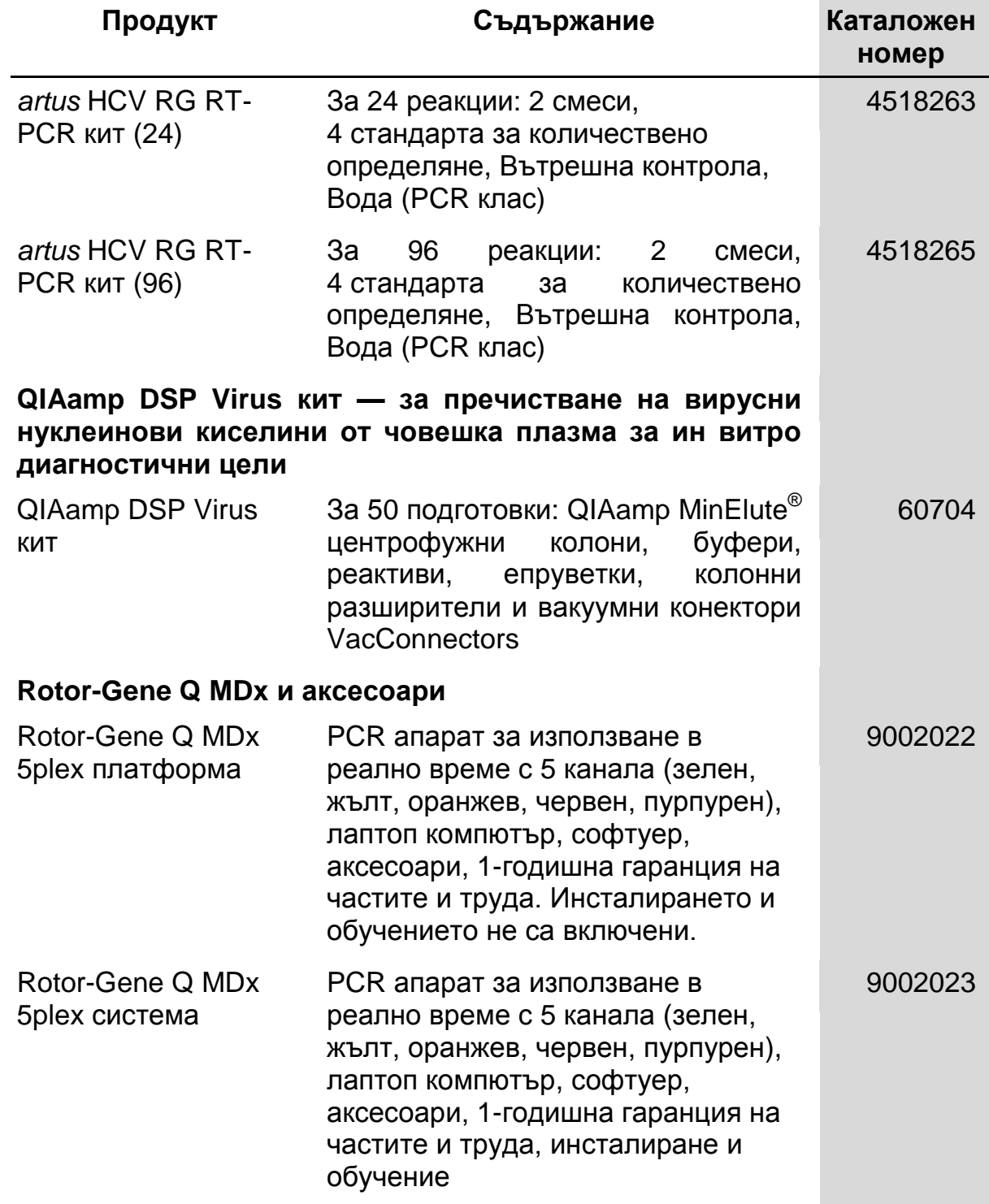

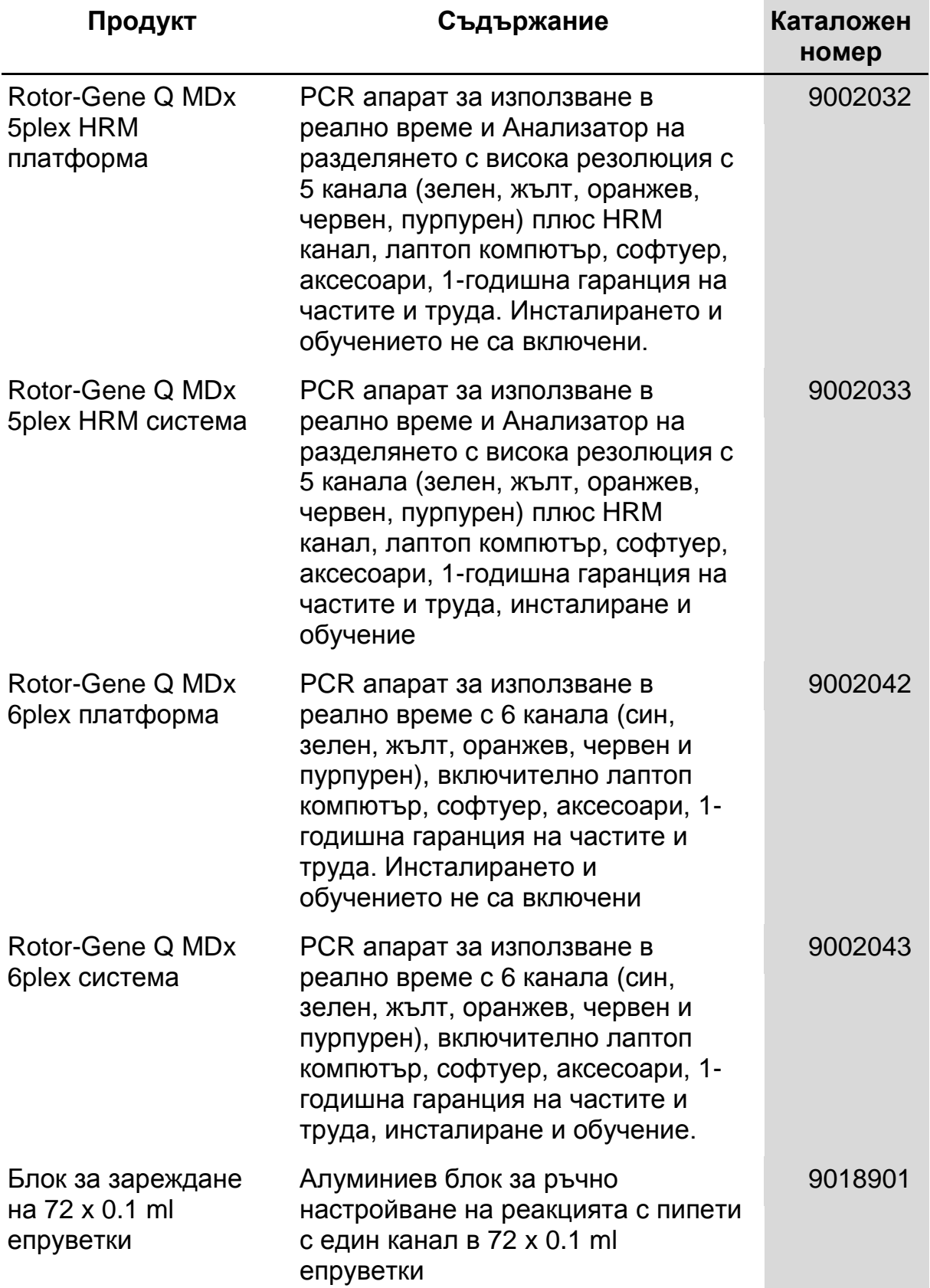

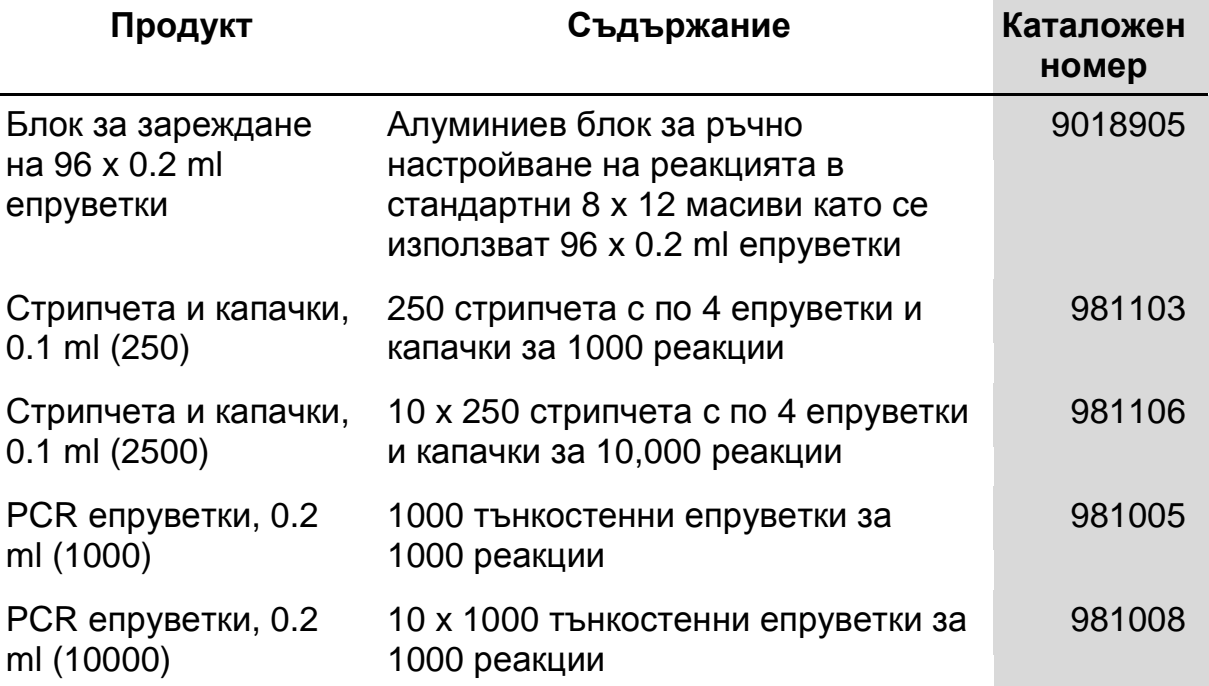

За актуална информацията за лиценза и специфични за продукта оповестявания, вижте съответния наръчник за QIAGEN кита или ръководството за употреба. Наръчниците за китове QIAGEN и ръководствата за експлоатация са достъпни на интернет страницата www.qiagen.com. Също така, Вие можете да изпратите запитване до техническия сервиз на QIAGEN или към местния дистрибутор.

Тази страница нарочно е оставена празна.

Закупуването на този продукт Ви позволява да го използвате за извършване на ин витро човешка диагностика. С неговото закупуване не се предоставя общ патент или други лицензи, освен специфичните права на използване, произтичащи от покупката.

Запазени марки: QIAGEN<sup>®</sup>, QIAamp<sup>®</sup>, *artus*®, MinElute<sup>®</sup>, Rotor-Gene<sup>®</sup> (QIAGEN Group); COBAS<sup>®</sup>, TaqMan<sup>®</sup> (Roche Group); FAM™, ROX™<br>(Life Technologies Corporation); SYBR<sup>®</sup> (Molecular Probes, Inc.).

#### **Ограничено лицензионно споразумение**

Със закупуването и използването на този продукт всеки купувач или потребител на *artus* HCV RG RT-PCR кит се съгласява за следното:

- 1. *artus* HCV RG RT-PCR китът може да се използва само в съответствие с Наръчника за artus *HCV RG RT-PCR кит* и да се използва само с компонентите, съдържащи се в кита. QIAGEN не предоставя лиценз за никое от своите интелектуални права за използване или включване на компонентите на този кит към други компоненти, които не са включени в този кит, както е описано в Наръчника artus *HCV RG RT-PCR Kit* и в допълнителните протоколи налични на www.qiagen.com.
- 2. При всякакви други условия, различни от изрично посочените в лицензите, QIAGEN не дава гаранция, че този кит и/или неговата употреба(и) няма да наруши правата на трети лица.
- 3. Този кит и неговите компоненти са лицензирани за еднократна употреба и не могат да се използват повече от веднъж, да се почистват или препродават.
- 4. QIAGEN изрично отхвърля всякакви други лицензи, преки или косвени, освен тези, които са изрично одобрени.
- 5. Купувачът или потребителят на кита се съгласява да не предприема или да позволява на някой друг да предприема стъпки, които биха довели до или до улесняване на каквито и да било действия, посочени като забранени по-нагоре. QIAGEN е в правото си да налага забрани по този ограничен лиценз във всеки съд, и ще си възстановява всички съдебни разходи и разходи за разследвания, включително хонорари на адвокати, при действия за изпълнение на настоящото лицензно споразумение или за защита на своите интелектуални права, свързани с този кит и/или неговите компоненти.

Актуални условия на лицензите можете да намерите на www.qiagen.com.

© 2015 QIAGEN, Всички права са запазени.

#### www.qiagen.com

Австралия = Телефон за поръчки 1-800-243-800 = Фак с 03-9840-9888 = Технически сервиз 1-800-243-066 Австрия Телефон за поръчки 0800-28-10-10 Фак с 0800-28-10-19 Технически сервиз 0800-28-10-11 Белгия Телефон за поръчки 0800-79612 Фак с 0800-79611 Технически сервиз 0800-79556 Бразилия = Телефон за поръчки 0800-557779 = Фак с 55-11-5079-4001 = Технически сервиз 0800-557779 Канада = Телефон за поръчки 800-572-9613 = Фак с 800-713-5951 = Технически сервиз 800-DNA-PREP (800-362-7737) Китай = Телефон за поръчки 86-21-3865-3865 = Фак с 86-21-3865-3965 = Технически сервиз 800-988-0325 Дания • Телефон за поръчки 80-885945 • Фак с 80-885944 • Технически сервиз 80-885942 Финландия Телефон за поръчки 0800-914416 Фак с 0800-914415 Технически сервиз 0800-914413 Франция Телефон за поръчки 01-60-920-926 Фак с 01-60-920-925 Технически сервиз 01-60-920-930 Телефон за получаване на оферти 01-60-920-928 Германия = Телефон за поръчки 02103-29-12000 = Фак с 02103-29-22000 = Технически сервиз 02103-29-12400 Хонг Конг <sup>■</sup> Телефон за поръчки 800 933 965 = Фак с 800 930 439 = Технически сервиз 800 930 425 Ирландия = Телефон за поръчки 1800 555 049 = Фак с 1800 555 048 = Технически сервиз 1800 555 061 Италия = Телефон за поръчки 800-789-544 = Факс 02-334304-826 = Технически сервиз 800-787980 Япония Телефон 03-6890-7300 Фак с 03-5547-0818 Технически сервиз 03-6890-7300 Южна Корея Телефон за поръчки 080-000-7146 Фак с 02-2626-5703 Технически сервиз 080-000-7145 Люксембург Телефон за поръчки 8002-2076 Фак с 8002-2073 Технически сервиз 8002-2067 Мексико = Телефон за поръчки 01-800-7742-639 = Фак с 01-800-1122-330 = Технически сервиз 01-800-7742-436 Холандия Телефон за поръчки 0800-0229592 Фак с 0800-0229593 Технически сервиз 0800-0229602 Норвегия = Телефон за поръчки 800-18859 = Факс 800-18817 = Технически сервиз 800-18712 Сингапур = Телефон за поръчки 1800-742-4362 = Факс 65-6854-8184 = Технически сервиз 1800-742-4368 Испания Телефон за поръчки 91-630-7050 Фак с 91-630-5145 Технически сервиз 91-630-7050 Швеция Телефон за поръчки 020-790282 Фак с 020-790582 Технически сервиз 020-798328 Швейцария • Телефон за поръчки 055-254-22-11 • Фак с 055-254-22-13 • Технически сервиз 055-254-22-12 Великобритания Телефон за поръчки 01293-422-911 Фак с 01293-422-922 Технически сервиз 01293-422-999 САЩ Orders 800-426-8157 Фак с 800-718-2056 Технически сервиз 800-DNA-PREP (800-362-7737)

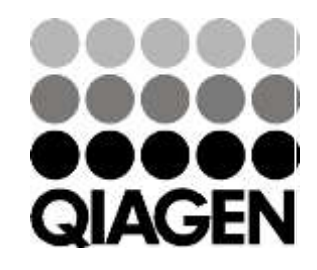

# 1049309 148044871 Sample & Assay Technologies